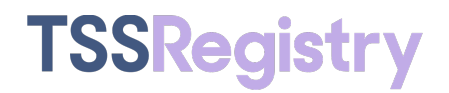

**SPECIFICATIONS**

# **Texting & Smart Services (TSS) Registry User API Version 2.0**

May 12, 2020

Version 12

**CONFIDENTIAL & PROPRIETARY INFORMATION OF SOMOS, INC.**

The information contained in this document is confidential and proprietary to Somos, Inc. and is intended for the express use of the intended recipients. Any unauthorized release of this information is prohibited and punishable by law. Somos, Somos and Design, 4 Quarters Design, SMS/800 and SMS/800 Toll-Free Means Business are trademarks of Somos, Inc.

Copyright © 2020 Somos, Inc. All rights reserved.

# **Revision History**

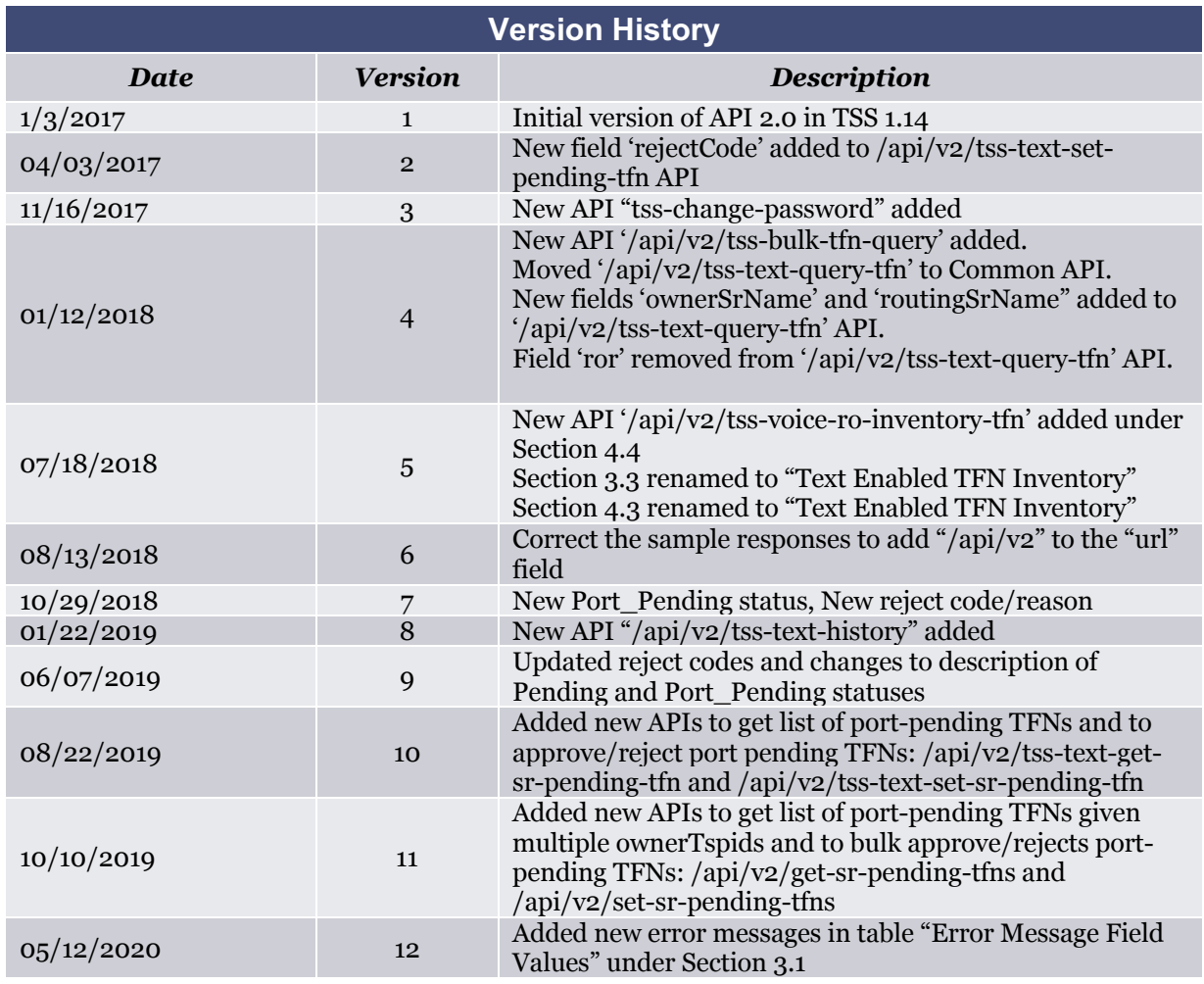

# **Table of Contents**

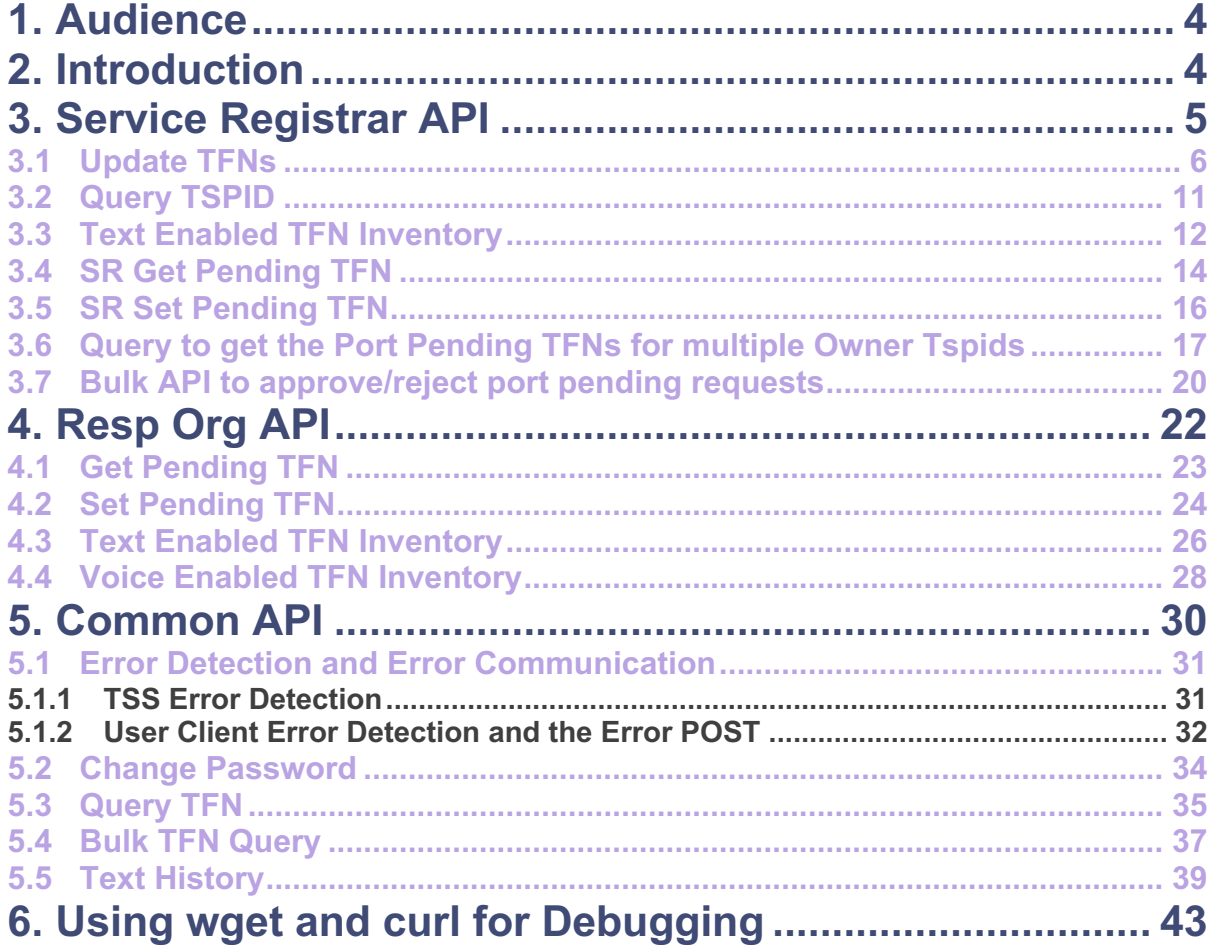

# **1. Audience**

The audience for this document is development and quality assurance teams. There are concepts in this document that assume the reader already understands protocols, such as HTTP, REST, and JSON. The document also assumes that the reader is already familiar with TSS, SMS/800, and text enabling Toll-Free Numbers.

# **2. Introduction**

This document describes the Application Programming Interface (API) between TSS and its users, such as Service Registrars and Resp Orgs (collectively referred to as TSS *User Clients)*. In general, TSS provides this API to allow users to take actions, via a protocol, that otherwise would only be available via the TSS web-based interface.

The TSS User API version 2.0 contains performance enhancements to support more throughput and improved response times. The TSS User API version 1.0 will be supported for a period of time, but version 2.0 is the recommended way of interacting with TSS.

The following diagram shows the relevant network elements for the TSS User API. The arrows highlighted in blue are the subjects of this document.

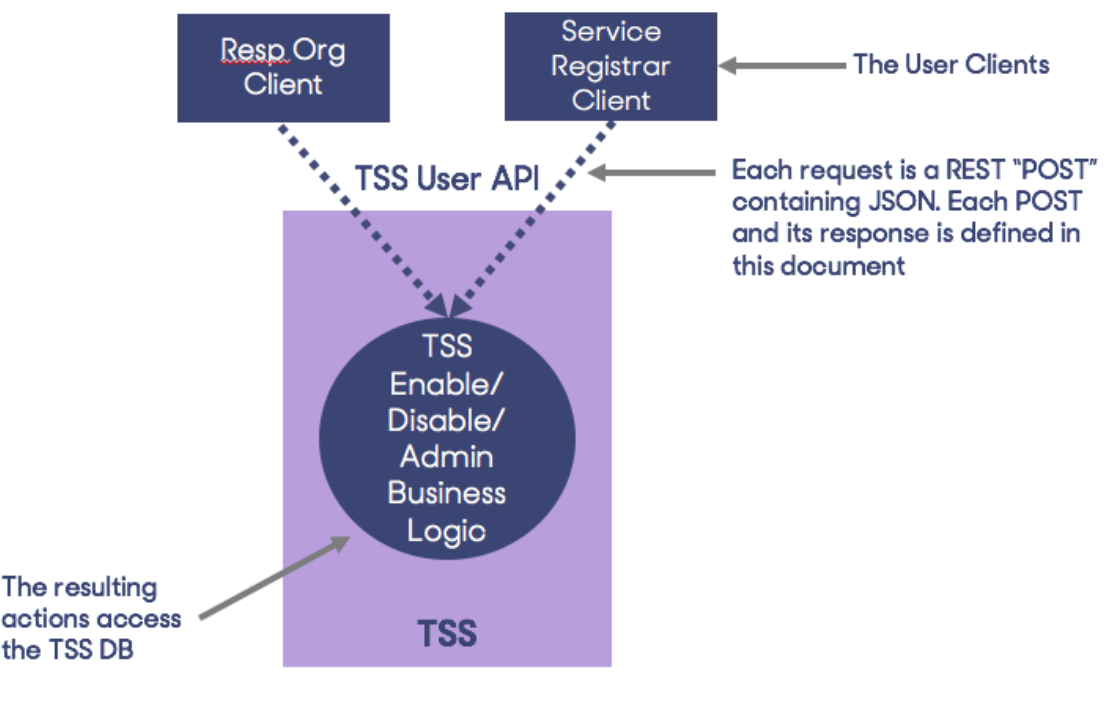

Figure 1: TSS User API

The User Client sends a REST request to https://api-texting.somos.com to be processed by the TSS Business Logic. The POST encapsulates JSON, accesses the TSS Database as necessary, and returns a response.

*Note that HTTPS is used to encrypt the connection, and the user ID and password are required in the JSON messages for authentication.*

The following chapters separate the API discussion into:

- Service Registrar API,
- Resp Org API,
- and Common API relevant to both the Service Registrar and the Resp Org

### **3. Service Registrar API**

The TSS REST API provides an easy-to-use set of HTTP endpoints that let you access data in simple JSON format. The Service Registrar makes a HTTP POST request containing JSON payload to the TSS Server. The TSS Server responds to the POSTs with JSON, after processing the request. Standard HTTP status codes are replied to the users of TSS API services using JSON over HTTP.

The HTTP requests are identified by its endpoints (URL). The following table enumerates the possible HTTP endpoints.

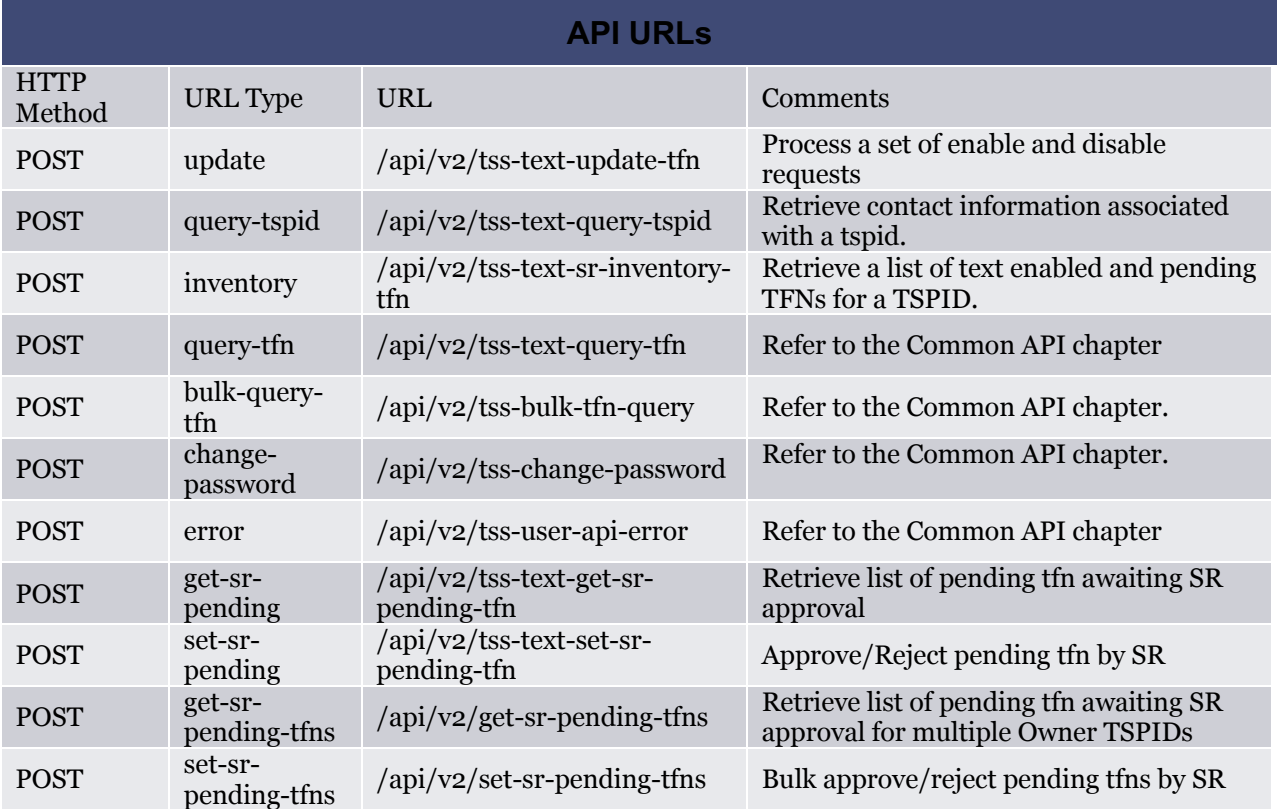

The error URL is discussed later in this document since it is a common URL.

#### **3.1 Update TFNs**

The Update API processes a set of commands for enabling and disabling TFNs. This is a **bulk** API. Currently up to 1,000 commands in an array are allowed. The following is an example REST/JSON update request from the user:

```
POST /api/v2/tss-text-update-tfn HTTP/1.0
Content-Type: application/json
Content-Length: <num>
{
"id":"user", 
"pwd":"password",
                            // an array of requests to process
  { // the start of the first request
    "command":"enable",
    "tfn":"8005001212",
    "routingTspid":"12345",
    "ownerTspid":"12345",
    "businessName":"Subscriber Business Name",
    "contactName":"Subscriber Name",
    "contactJobTitle":"Subscriber Job Title",
    "contactPhone":"Subscriber Phone",
    "contactEmail":"Subscriber Email"
  \frac{1}{2}, \frac{1}{2} // the end of the first request
  { // the start of the second request
    "command":"disable",
    "tfn":"8005001213"
  }, // the end of the second request
  { // the start of the third request
    "command":"enable",
    "tfn":"8005001214",
    "routingTspid":"01234",
    "ownerTspid":"12345",
    "businessName":"Subscriber Business Name",
    "contactName":"Subscriber Name",
    "contactJobTitle":"Subscriber Job Title",
    "contactPhone":"Subscriber Phone",
    "contactEmail":"Subscriber Email"
  } // the end of the third request
  ] // the end of the request array
}
   Note that enable requests require the user to provide all the fields; however, 
   the disable requests only require the command and tfn fields.
```
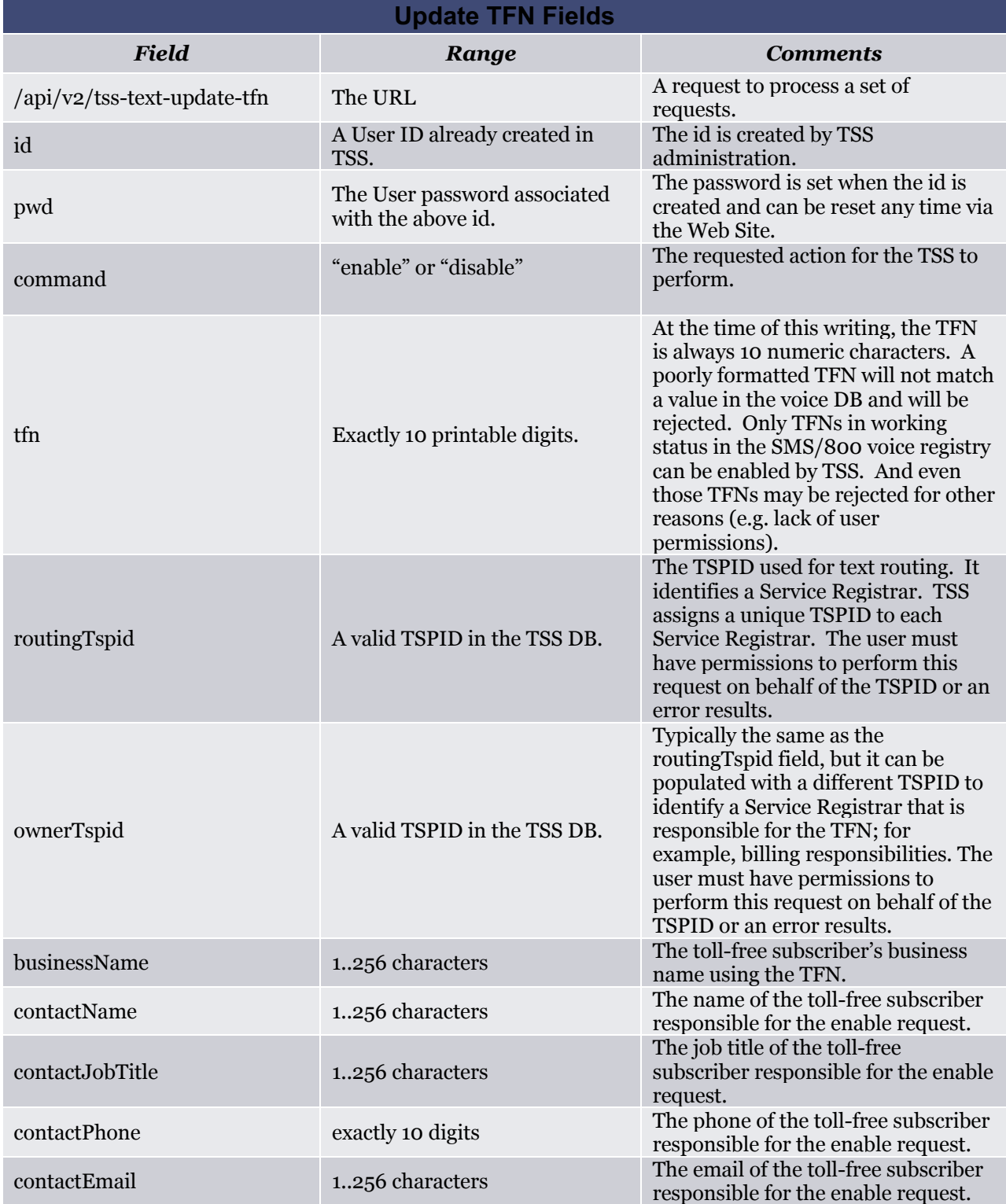

The TFNs in the request array are processed independent of each other; the TSS Registry version 2.0 API supports **partial success** of the requests array.

A response similar to the following is issued by the TSS to the user if it was a valid request. Since it's a bulk API, the response includes a count of the TFNs in the request array, a success response, and a failure response containing the error messages. The response array may not have the status in the same order as the original request array. The failed TFNs can be resubmitted later.

The success response includes a count of the successful TFN updates and status(es) of the TFNs. The failure response includes a count of the failed TFN updates and error message(s). Enable requests have the following fields in the response: tfn and status. Disable requests have the following fields in the response: tfn and errorMessage.

```
// The HTTP header is omitted for brevity. The JSON portion follows:
{
"url":"/api/v2/tss-text-update-tfn", // positive confirmation for 
                                     //debugging
"totalTfnCountInRequest":3, // total number of tfns in the request 
 "successResponse":{ // success response
      "successCount":2, // total number of successful tfn updates
      "responses":[ // an array of success responses to the requests
        {"tfn":"8005551212","status":"<SeeStatusTableBelow>"},
         // first success response
        {"tfn":"8005551213","status":"<SeeStatusTableBelow>"}
        // second success response
       ] // the end of the success responses array
                      // the end of success response
"failureResponse":{ // failed response
     "failureCount":1, // total number of failed tfn updates
     "responses":[ // an array of failed responses to the requests
     {"tfn":"8005551214","errorMessage":"<SeeErrorMessageTableBelow>"}
         // first error response
                       // the end of the failed responses array
} // the end of failure response
}
```
The following table describes the possible values for the status field.

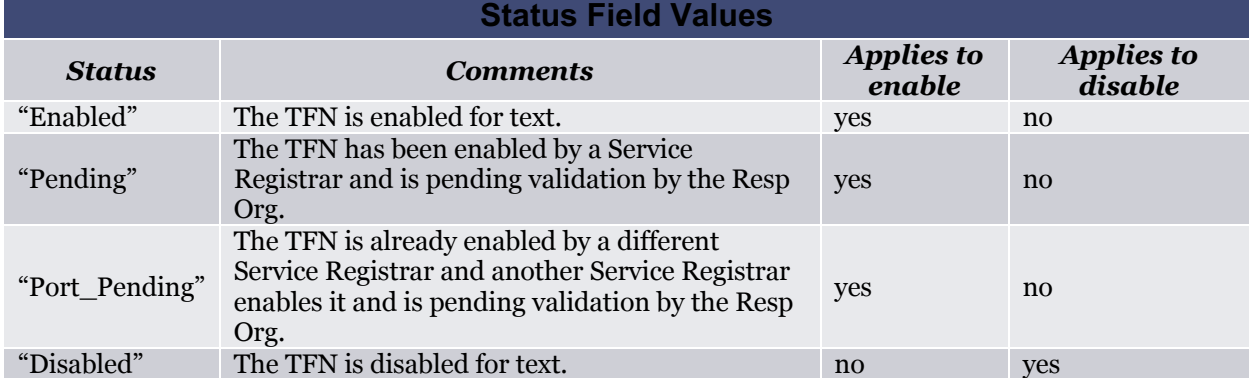

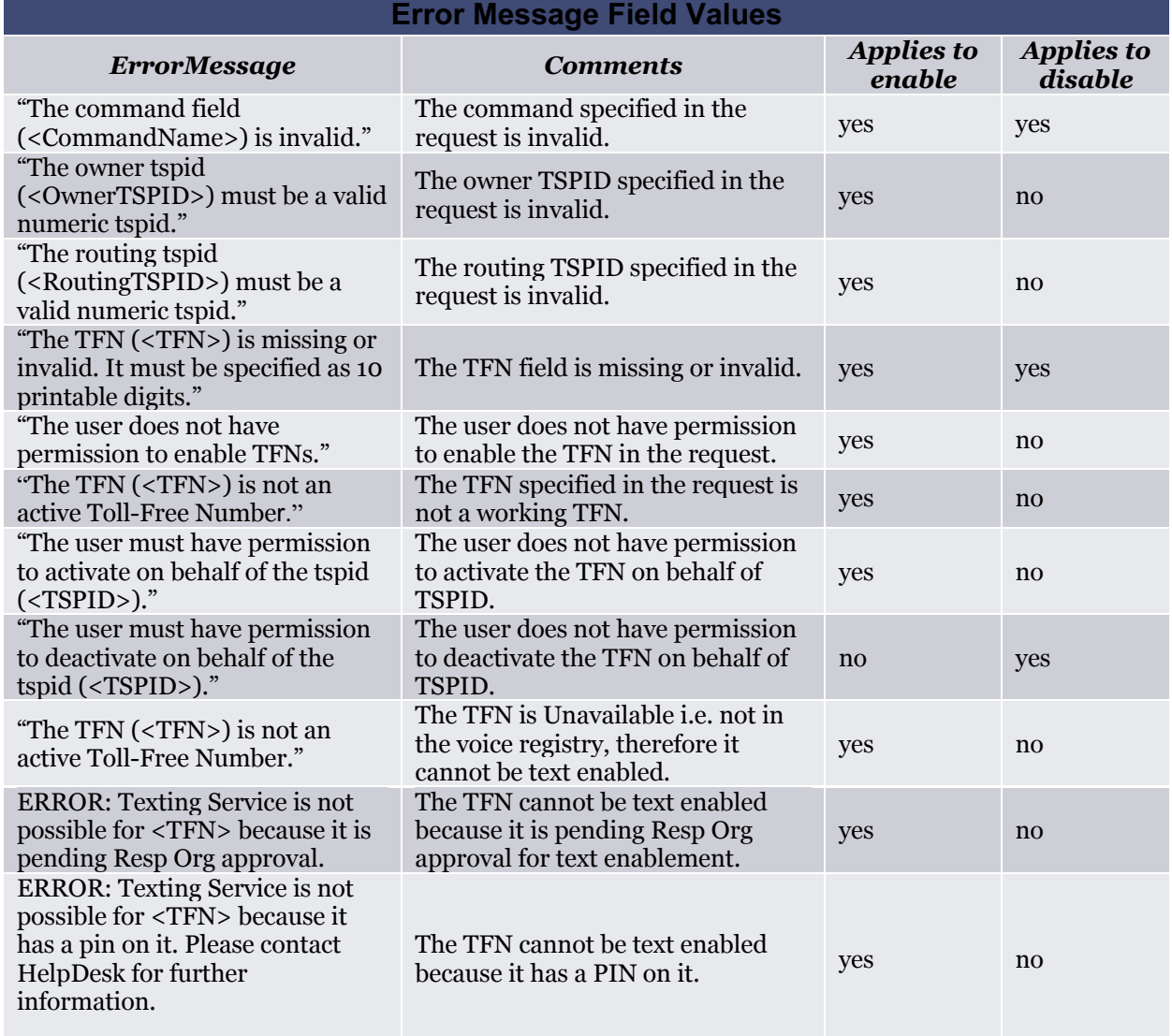

The following table describes the possible values for the error message field.

A redundant enable request (for a TFN already enabled by the requesting SR) is allowed and results in replacing the enable parameters for the TFN with a returned response of "Enabled". Similarly, a redundant disable request is allowed (for a TFN already disabled) -- the redundant disable request appears to the TSS to be an attempt to disable a number that is not currently enabled -- in the initial disabled event and any subsequent redundant disabled events, the response is "Disabled".

The tables above enumerate the possible results of enabled and disabled requests as well as the error messages as a result of failed TFN enable/disable requests. If an error occurs that prevents the TSS from completing the request (such as authentication failure or bad request), then the above response is not returned and instead a failure response, as discussed in the *Error* section, is returned.

The following table describes the possible response HTTP status codes.

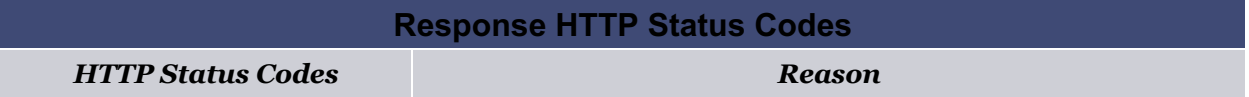

 $\frac{05}{12}{20}$ 

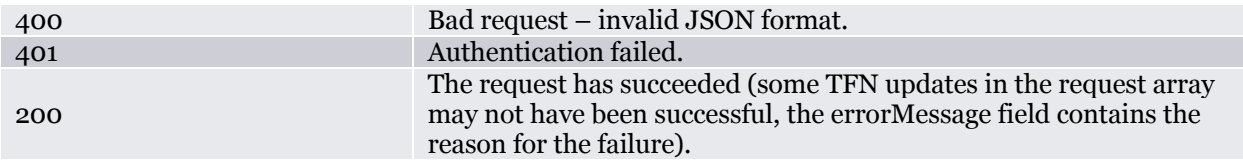

#### **3.2 Query TSPID**

The following is an example REST/JSON query TSPID request from the user:

```
POST /api/v2/tss-text-query-tspid HTTP/1.0
Content-Type: application/json
Content-Length: < num>
{
 "id":"user", 
 "pwd":"password", 
 "tspid":"12345"
}
```
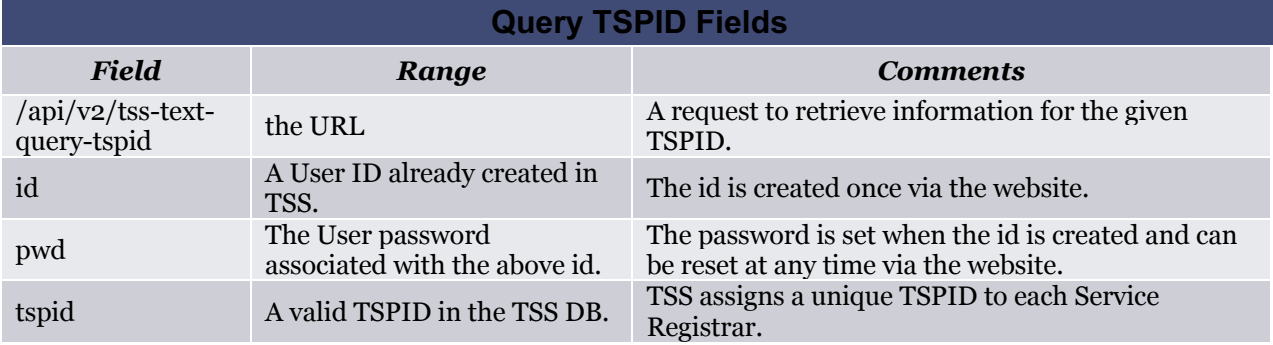

A response similar to the following is issued by TSS to the user on *success*:

```
// The HTTP header is omitted for brevity. The JSON portion follows:
{
   "url":"/api/v2/tss-text-query-tspid", // positive confirmation
  "tspid":"12345",<br>"srName":"ACME Service Reg", // name of the Service Reg
                                 // name of the Service Registrar
  "contactName":"Jane Doe", // primary contact
  "contactEmail":"contact@AcmeSR.com" // primary contact
}
```
See the *Error* section for failure responses, such as a tspid that is not present.

The following table describes the fields in the response.

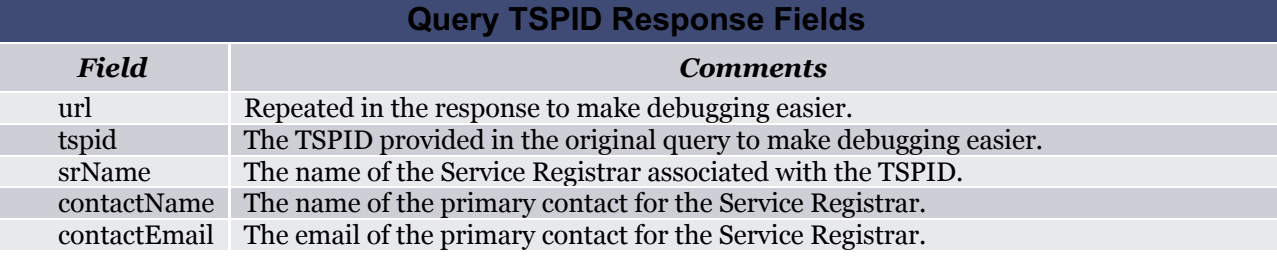

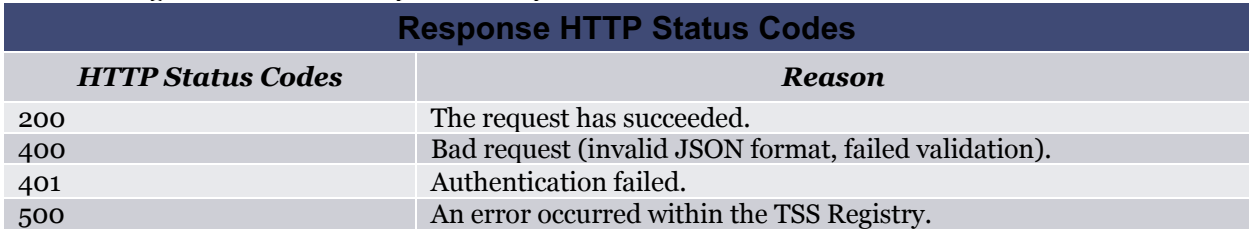

The following table describes the possible response HTTP status codes.

#### **3.3 Text Enabled TFN Inventory**

The following is an example REST/JSON text enabled inventory request from the user:

```
POST /api/v2/tss-text-sr-inventory-tfn HTTP/1.0
Content-Type: application/json
Content-Length: < num>
{
  "id":"user", 
  "pwd":"password",<br>"tspid":"12345",
  "tspid":"12345", // looks for owner and routing TSPID
                          // a single "8" means all 8xxXxxXxxx TFNs
}
```
This request asks the TSS to return TFNs where the given tspid is in use as an owner *or* a routing TSPID. The user can provide more digits in the partialTfn to narrow the request -- such as "800555" would provide all 800555xxxx values that match the owner or the routing TSPID.

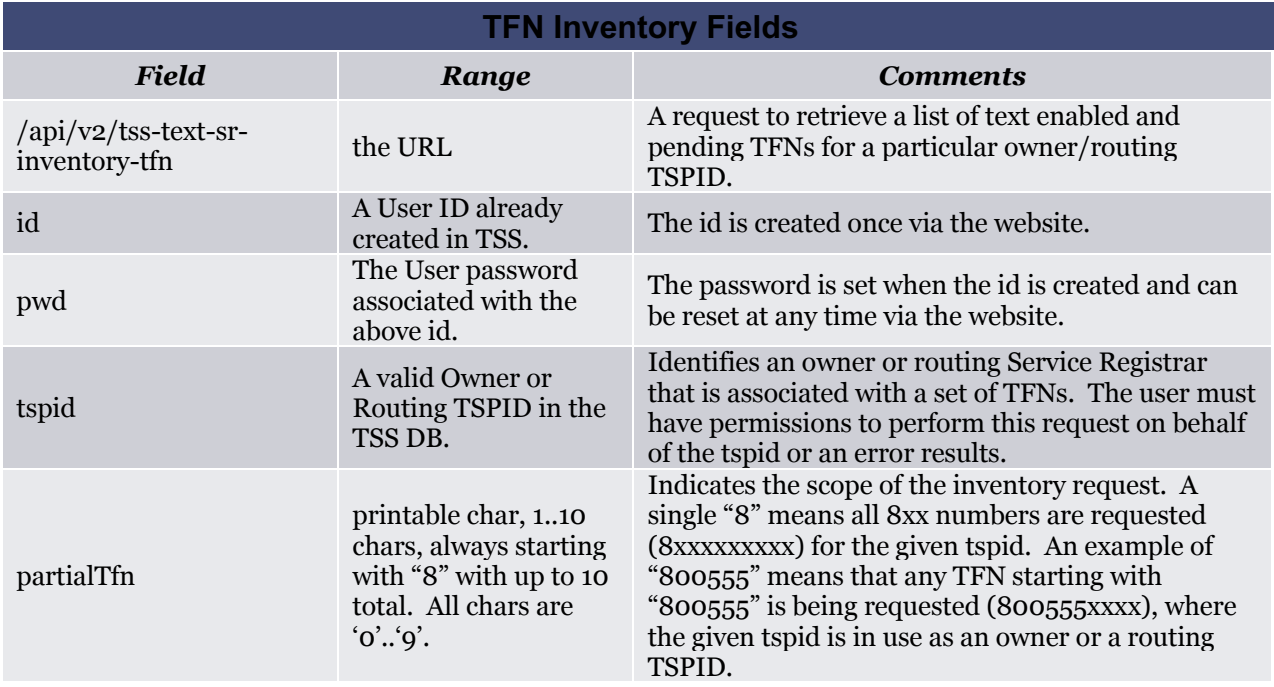

If the id does not have permissions for the given tspid, then a failure results. The maximum size in the response is 10,000 TFNs. Therefore, if the partialTfn results in more than the maximum, then an

error response results and the user must narrow the partialTfn in the request by providing more digits in the partialTfn.

The response list is ordered, ascending, by TFN. A response similar to the following is issued by TSS to the user on *success*:

```
// The HTTP header is omitted for brevity. The JSON portion follows:
{
"url": "/api/v2/tss-text-sr-inventory-tfn", // positive confirmation 
"responses":[ // an array of responses
  { // the first response
    "tfn":"8005001212",<br>"status":"Pending",
                                // see status table below
    "routingTspid":"01234",
    "ownerTspid":"12345",
    "ror":"12345",
    "date":"04/21/2015 18:03:56 GMT", // GMT, the only timezone
    "businessName":"Subscriber Business Name"
  }, // the end of the first response
  { // the start of the second response
    "tfn":"8005001213",<br>"status":"Enabled",
                                    // see status table below
    "routingTspid":"12121",
    "ownerTspid":"12345",
    "ror":"ROR12",
    "date":"04/09/2015 07:49:06 GMT", // GMT, the only timezone
    "businessName":"Subscriber Business Name"
  } // the end of the second response
] // the end of the response array
```
Failure responses are discussed in the *Error* section.

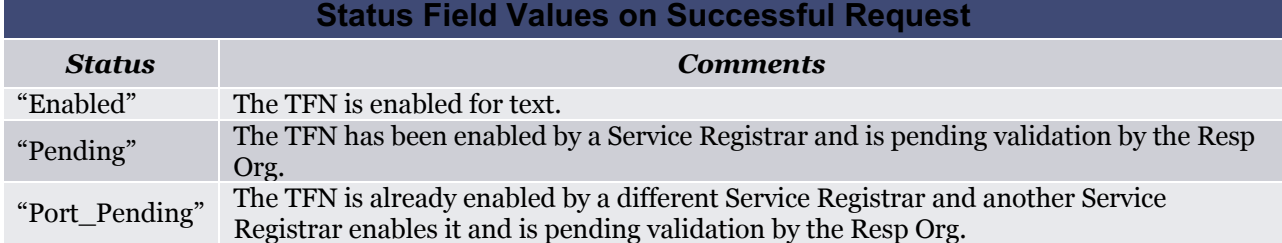

The following table enumerates the possible values for the *status* field on a successful request.

}

The following table describes the fields in the response.

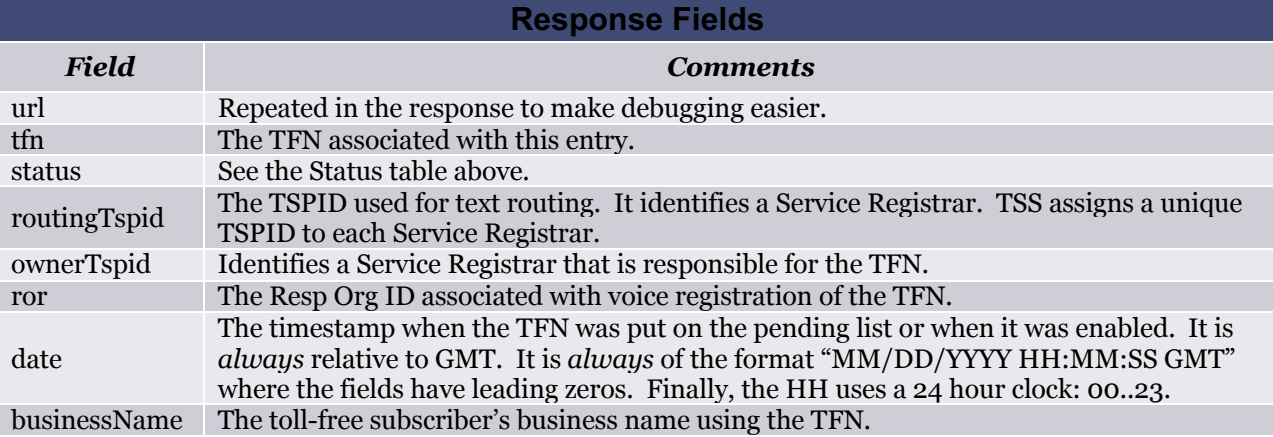

The following table describes the possible response HTTP status codes.

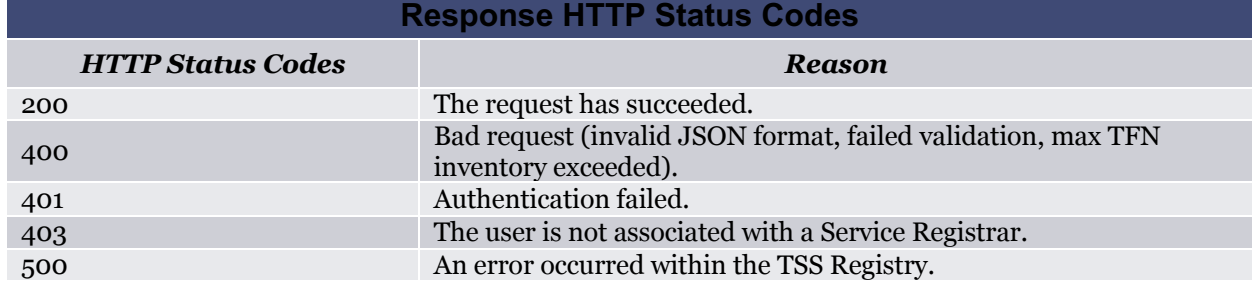

#### **3.4 SR Get Pending TFN**

The following is an example REST/JSON get-pending request from the user:

```
POST /api/v2/tss-text-get-sr-pending-tfn HTTP/1.0
Content-Type: application/json
Content-Length: <num>
{
"id":"user", 
"pwd":"password",
                      // issue this post for each SR desired
}
```
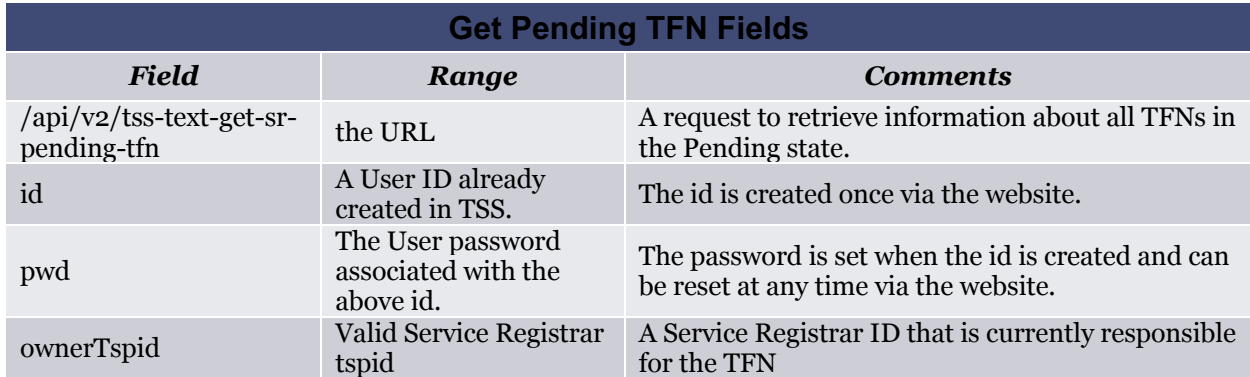

A response similar to the following is issued by TSS to the user on *success*:

```
// The HTTP header is omitted for brevity. 
{
  "url": "/api/v2/tss-text-get-sr-pending-tfn",
  "pendingList":
   [ // start of the list
                                    { // start of 1st entry
     "tfn":"8007001212",
      "date":"04/21/2015 08:03:56 GMT",
     "sr":"ServiceRegistrarName", // Owner SR
     "businessName":"Subscriber Business Name",
     "contactName":"Subscriber Contact Name", // A person
      "contactPhone":"Subscriber Contact Phone",
      "contactEmail":"Subscriber Contact Email",
     "tspid":"12345"
     } // end of 1st entry
      // The above example is a single entry in the pendingList. 
     // More may be present, each in a comma-separated 
   // curly brace stanza.
  ] // end of the pendingList
}
```
The following table describes the above fields.

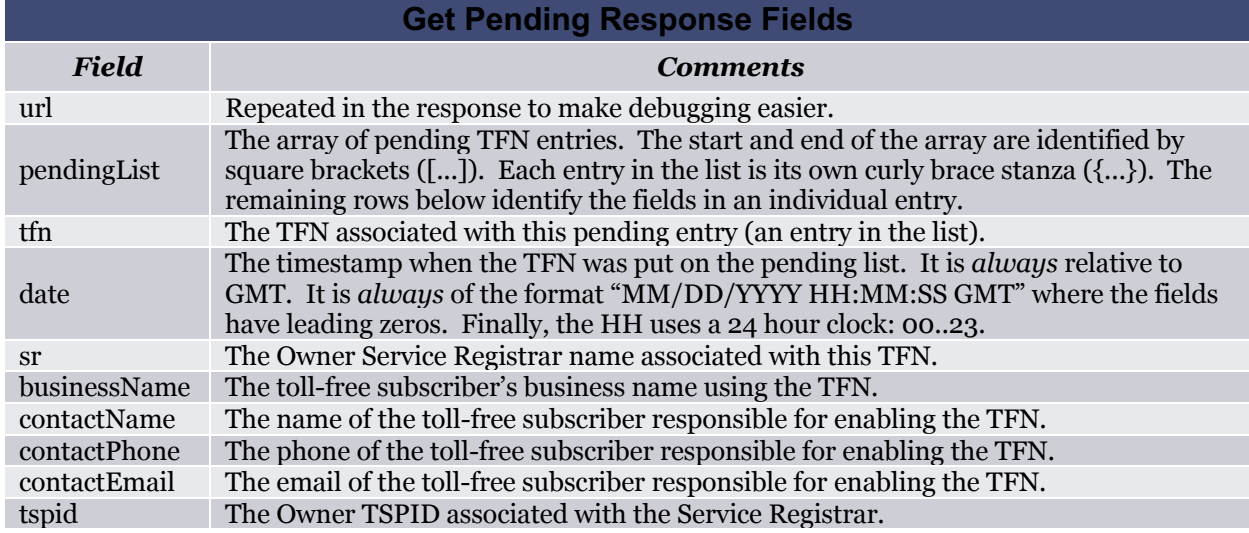

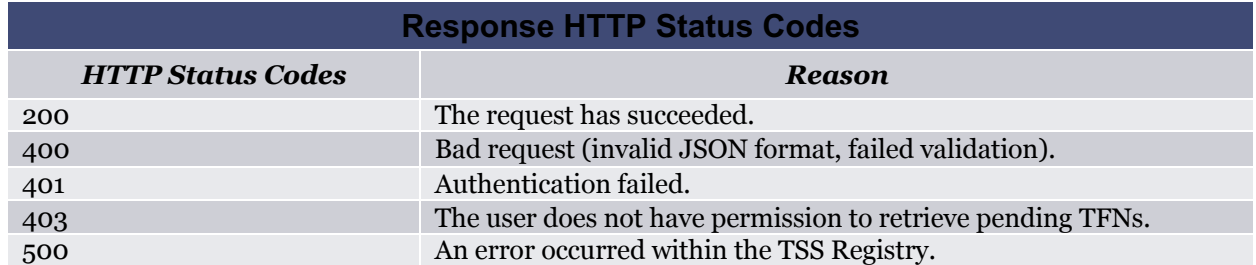

The following table describes the possible response HTTP status codes.

#### **3.5 SR Set Pending TFN**

The following is an example REST/JSON set-pending request from the user in order to approve or reject a pending TFN:

To approve a pending TFN:

```
POST /api/v2/tss-text-set-sr-pending-tfn HTTP/1.0
Content-Type: application/json
Content-Length: <num>
{
 "id":"user", 
"pwd":"password", 
 "tfn":"8005551212",
"action":"approve" 
}
```
To reject a pending TFN:

```
POST /api/v2/tss-text-set-sr-pending-tfn HTTP/1.0
Content-Type: application/json
Content-Length: <num>
{
 "id":"user", 
"pwd":"password", 
 "tfn":"8005551212",
 "action":"reject"
}
```
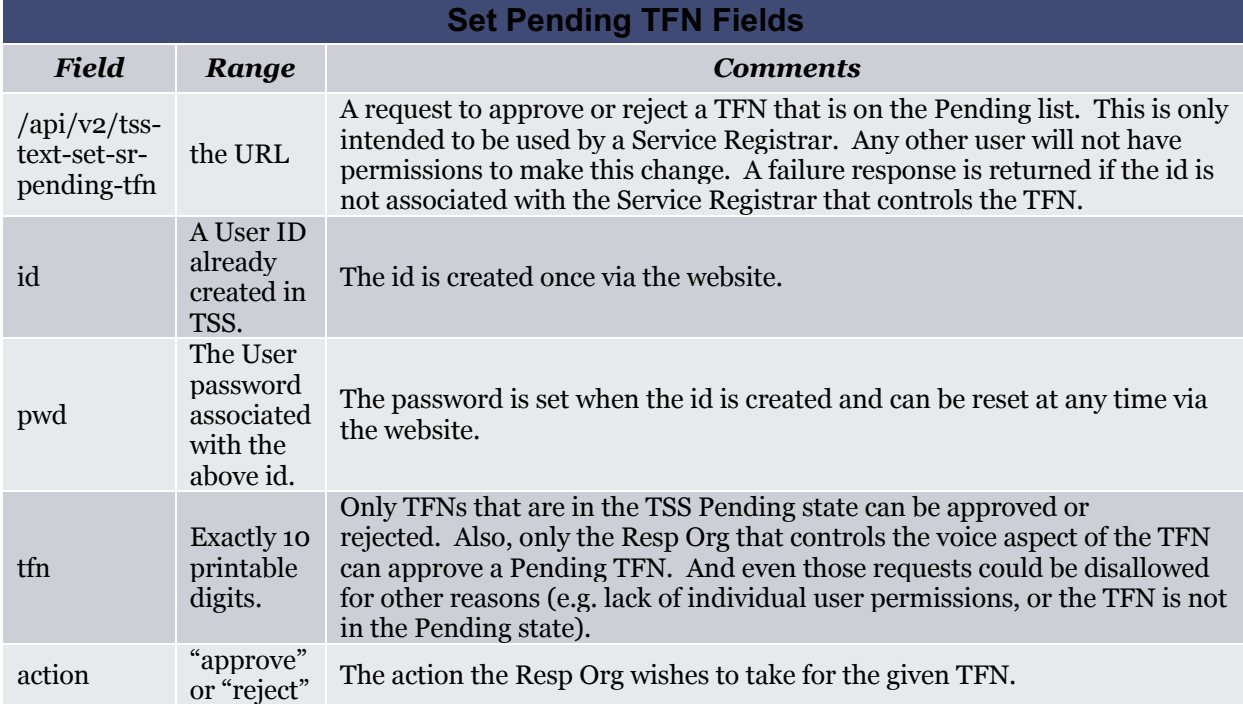

A response similar to the following is issued by TSS to the user on *success*:

```
// The HTTP header is omitted for brevity. 
{
   "url": "/api/v2/tss-text-set-sr-pending-tfn",
   "tfn": "8005551212" 
}
```
The following table describes the possible response HTTP status codes.

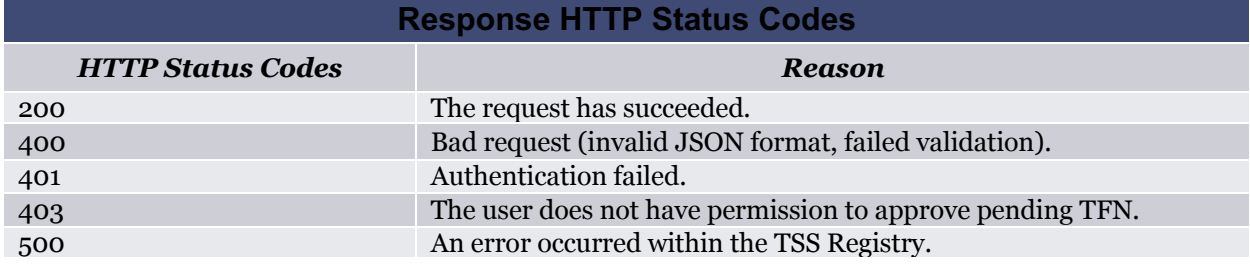

Any failure is communicated via an error response as discussed in the *Error* section later in this document.

#### **3.6 Query to get the Port Pending TFNs for multiple Owner Tspids**

This API can be used to retrieve the list of port-pending TFNs, for a list of owner Tspids.

The following is an example REST/JSON query request to get the details of a list of port-pending TFNs:

```
POST /api/v2/get-sr-pending-tfns HTTP/1.0
Content-Type: application/json
Content-Length: <num>
{
 "id":"user", 
 "pwd":"password",
 "page":"1", 
 "startTimestamp":"04/22/2015 01:45:00 GMT",//start time 
 "endTimestamp":"04/23/2015 01:45:00 GMT",//end time
 "ownerTspids":[ 
      "SRID1",
      "SRID2"
      ]
}
```
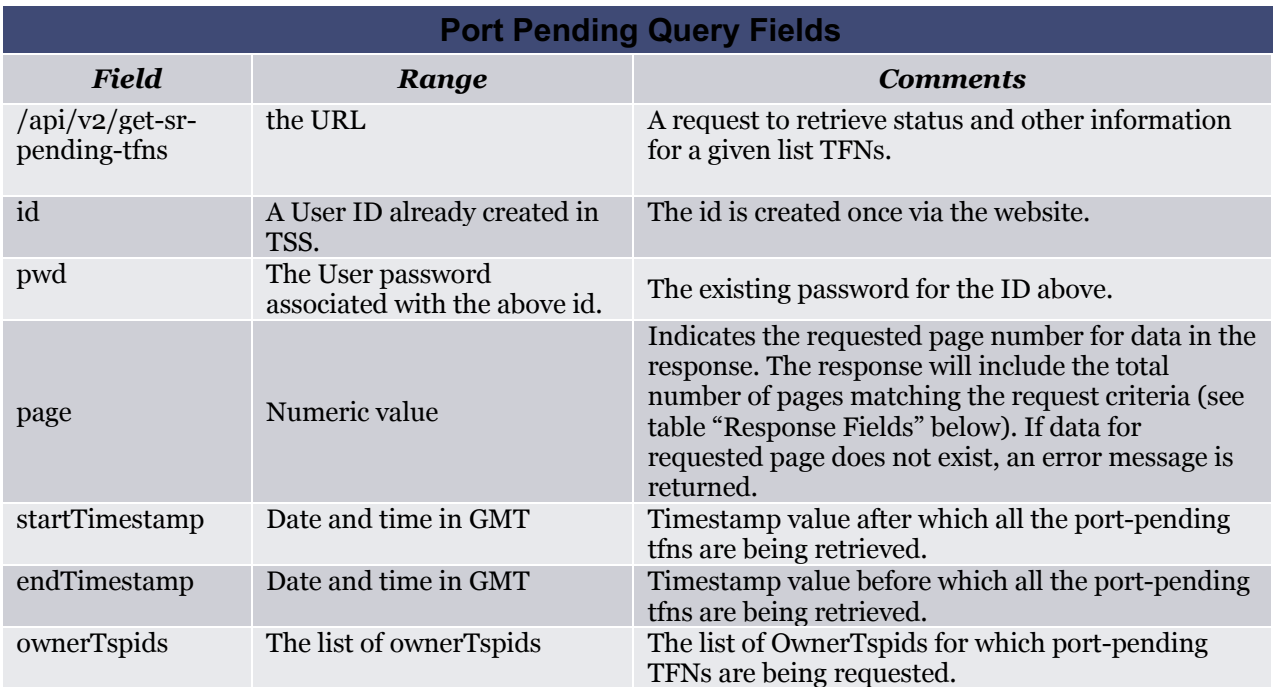

A response similar to the following is issued by TSS to the user on *success*:

```
// The HTTP header is omitted for brevity. 
{
 "url": "api/v2/get-sr-pending-tfns",
  "totalRecords":"624953", \frac{1}{10} total TFNs matching request criteria<br>"totalPages":"63", \frac{1}{10} total number of pages
                                // total number of pages
   "currentPage":"1", // current page 
   "maxRecordsPerPage":"10000", 
   "startTimestamp":"04/22/2015 01:45:00 GMT",//timestamp in the request
   "endTimestamp":"04/23/2015 01:45:00 GMT",//timestamp in the request 
   "pendingList":
    [ // start of the list
                                          { // start of 1st entry
       "tfn":"8007001212",
       "date":"04/21/2015 08:03:56 GMT",
       "sr":"ServiceRegistrarName", // Owner SR
```

```
"businessName":"Subscriber Business Name",
     "contactName":"Subscriber Contact Name", // A person
     "contactPhone":"Subscriber Contact Phone",
     "contactEmail":"Subscriber Contact Email",
     "tspid":"SRID1" // Owner SR ID
     } // end of 1st entry
     // The above example is a single entry in the pendingList. 
     // More may be present, each in a comma-separated 
   // curly brace stanza.
  ], // end of the pendingList
   "unAuthorizedOwnerTspidList":
   \lceil"SRID2"
 ]
```
Failure responses are discussed in the *Error* section.

The following table enumerates the possible values for the status field on a successful request.

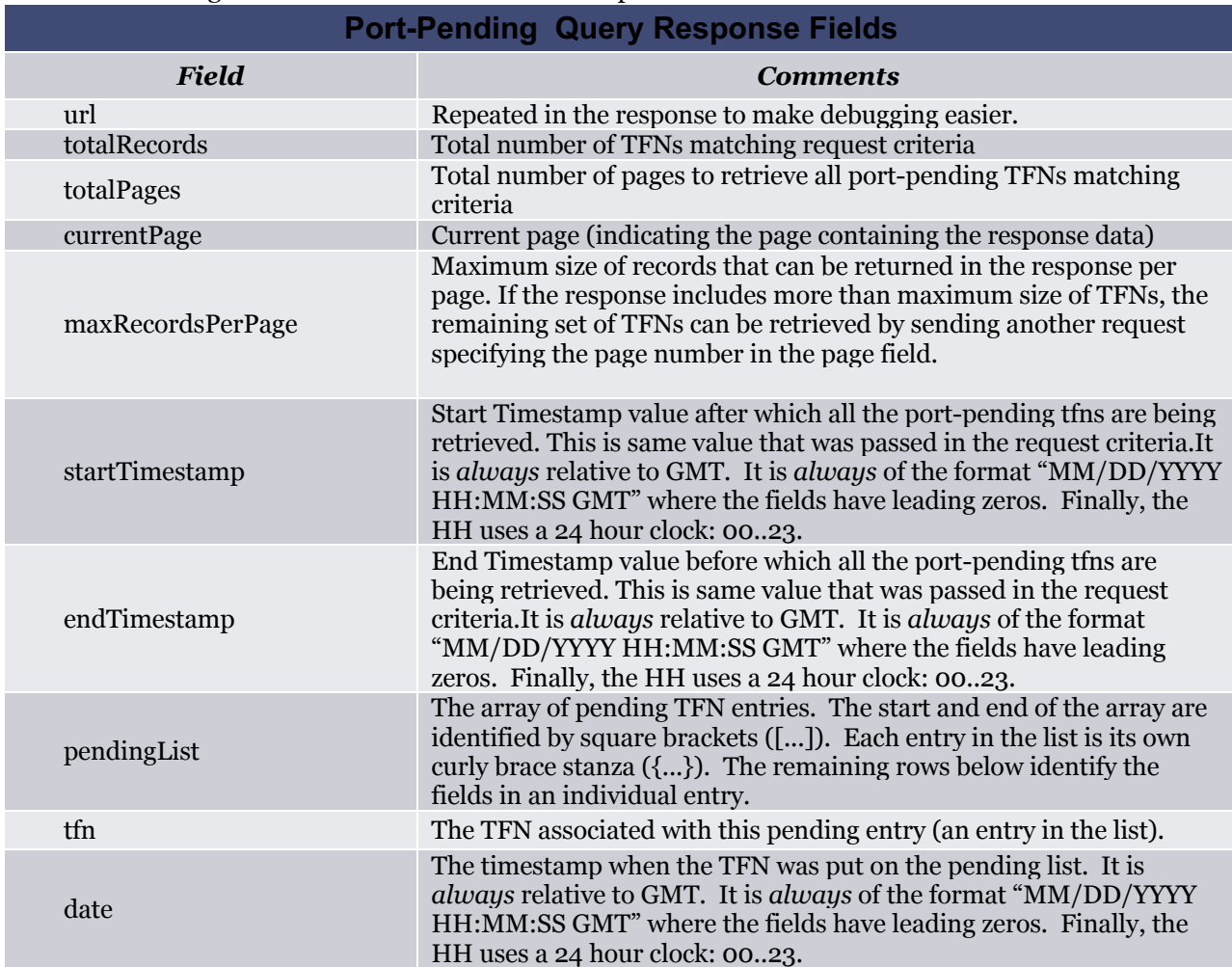

#### The following table describes the fields in the response.

}

ī

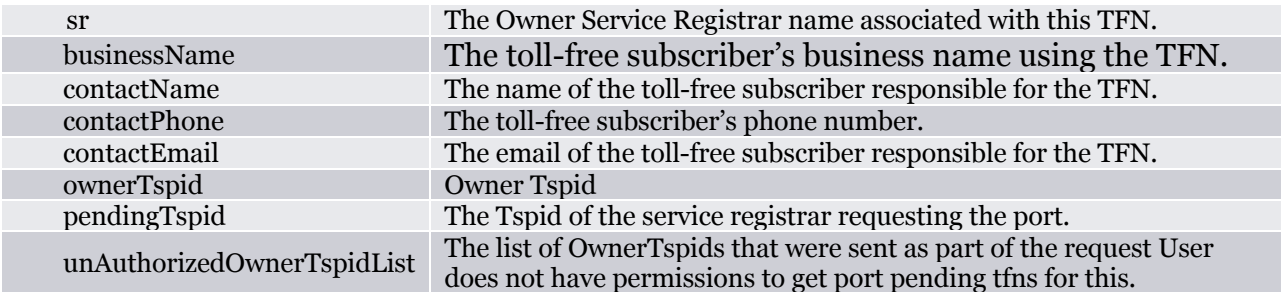

The following table describes the possible response HTTP status codes.

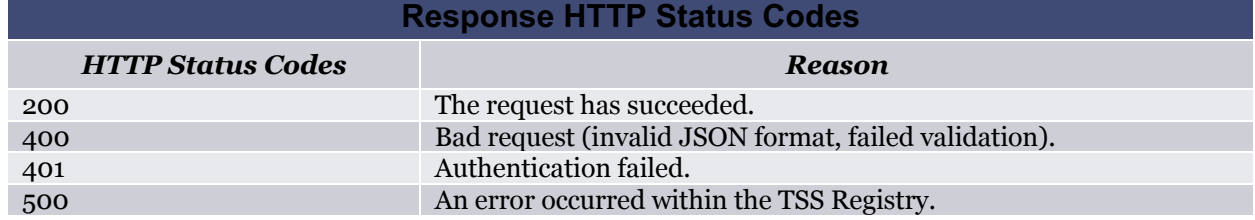

#### **3.7 Bulk API to approve/reject port pending requests**

The API processes a set of actions for approve and reject port-pending requests by the current owner service registrar. This is a **bulk** API. Currently up to 1,000 requests in an array are allowed. The following is an example REST/JSON update request from the user:

```
POST /api/v2/set-sr-pending-tfns HTTP/1.0
Content-Type: application/json
Content-Length: < num>
{
"id":"user", 
"pwd":"password",
                         \frac{1}{2} an array of requests to process
  { // the start of the first request
    "tfn":"8005551212",
     "action":"approve" 
  }, // the end of the first request
  { // the start of the second request
   "action":"reject",
    "tfn":"8005001213"
  }, \frac{1}{2} // the end of the second request
  { // the start of the third request
    "action":"approve",
    "tfn":"8005001214"
  } // the end of the third request
  ] // the end of the request array
}
```
Response:

```
// The HTTP header is omitted for brevity. The JSON portion follows:
{
 "url":"/api/v2/set-sr-pending-tfns", // positive confirmation for 
                                      //debugging
"totalTfnCountInRequest":3, // total number of tfns in the request 
"successResponse":{ // success response
       "successCount":2, // total number of successful tfn updates
       "responses":[ // an array of success responses to the requests
        {"tfn":"8005551212","action":"<SeeActionTableBelow>"},
         // first success response
        {"tfn":"8005551213","action":"<SeeActionTableBelow>"}
       // second success response<br>1 // the end (
                       // the end of the success responses array
                       // the end of success response
"failureResponse":{ // failed response
      "failureCount":1, // total number of failed tfn updates
     "responses":[ // an array of failed responses to the requests
      {"tfn":"8005551214","action":"<SeeActionTableBelow>","errorMessag
     e":"<SeeErrorMessageTableBelow>"}
         // first error response
                       // the end of the failed responses array
} // the end of failure response
}
```
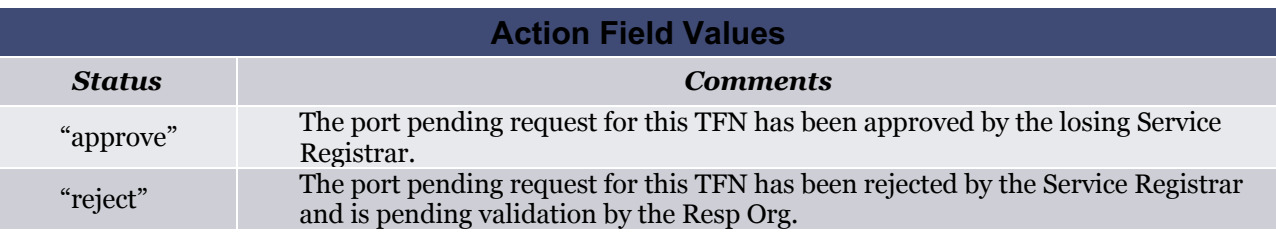

The following table describes the possible values for the error message field.

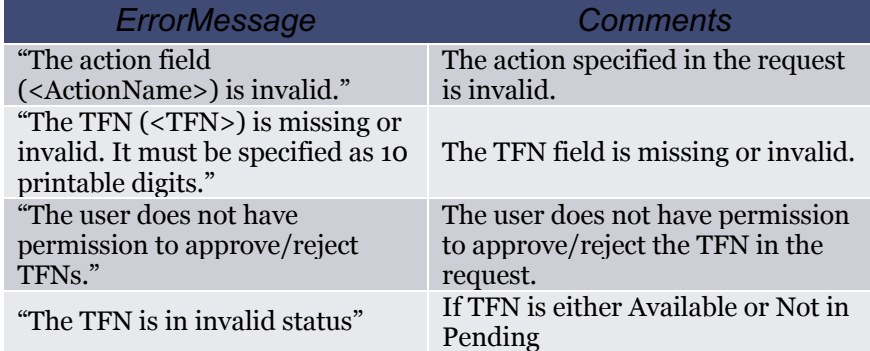

The tables above enumerate the possible results of approve and reject requests as well as the error messages as a result of failed TFN approve/reject requests. If an error occurs that prevents the TSS from completing the request (such as authentication failure or bad request), then the above response is not returned and instead a failure response, as discussed in the *Error* section, is returned.

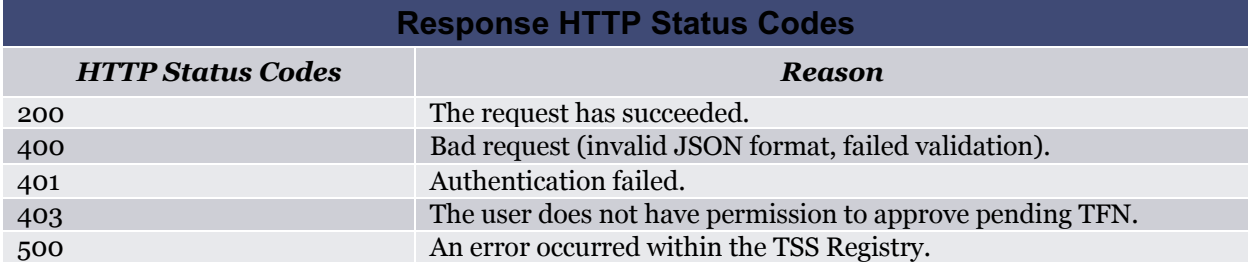

The following table describes the possible response HTTP status codes.

### **4. Resp Org API**

The API between TSS and the Resp Org is REST encapsulating JSON. The Resp Org sends POSTs containing JSON to the TSS Server. The TSS Server responds to the POSTs with JSON, after processing the request.

The POST is identified by its URL. The following table enumerates the possible POST URLs.

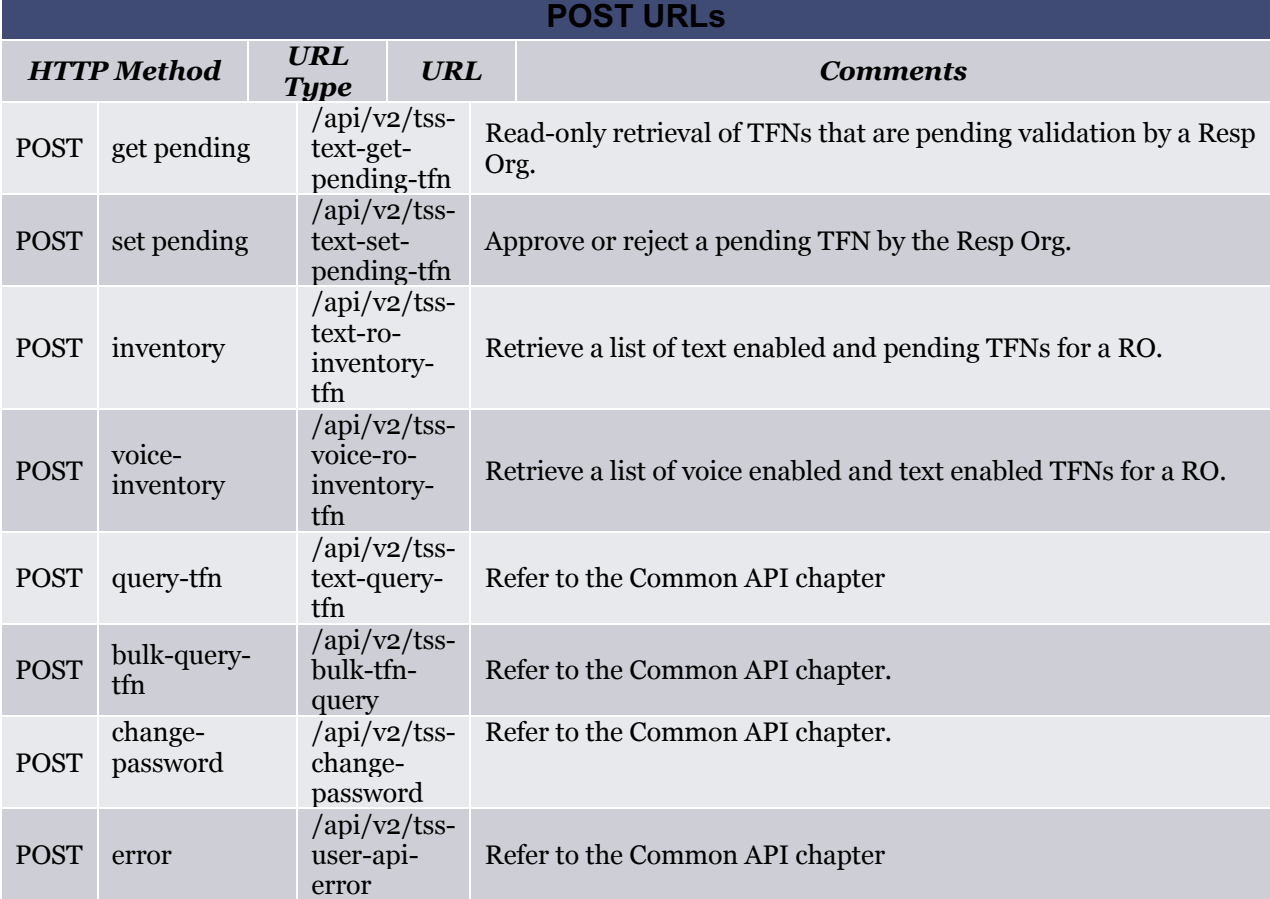

The error URL is discussed later in this document since it is a common URL.

#### **4.1 Get Pending TFN**

The following is an example REST/JSON get-pending request from the user:

```
POST /api/v2/tss-text-get-pending-tfn HTTP/1.0
Content-Type: application/json
Content-Length: < num>
{
 "id":"user", 
 "pwd":"password",<br>"ror":"RespOrqID"
                       // issue this post again for each ROR desired
}
```
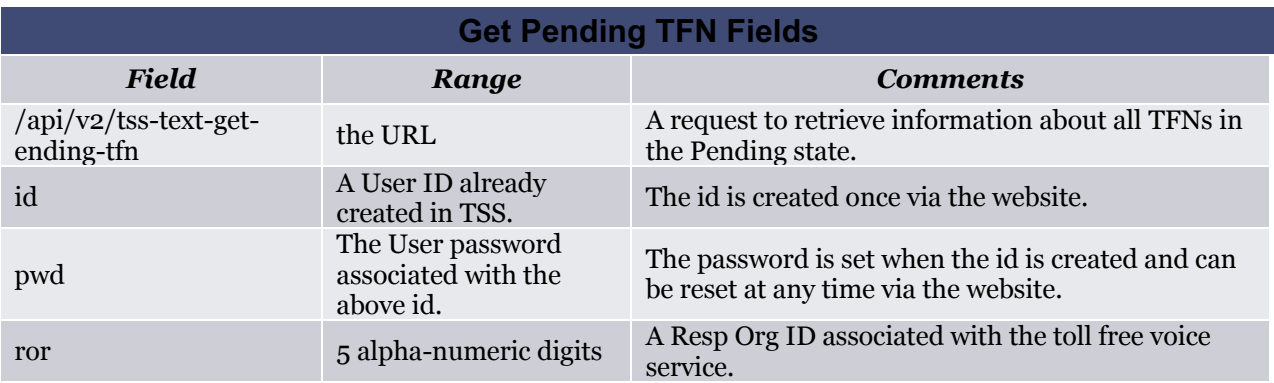

A response similar to the following is issued by TSS to the user on *success*:

```
// The HTTP header is omitted for brevity. The JSON portion follows:
{
   "url": "/api/v2/tss-text-get-pending-tfn", // positive confirmation
  "pendingList":
    [ // start of the list
                                     { // start of 1st entry
      "tfn":"8007001212",
      "date":"04/21/2015 08:03:56 GMT", // GMT, the only timezone
      "sr":"ServiceRegistrarName", // Owner SR
      "businessName":"Subscriber Business Name",
      "contactName":"Subscriber Contact Name", // A person
      "contactPhone":"Subscriber Contact Phone",
      "contactEmail":"Subscriber Contact Email",
      "tspid":"12345" // Owner SR ID
                                      } // end of 1st entry
      // The above is a single entry in the pendingList. More entries
      // may be present, each in a comma-separated curly brace stanza.
  ] // end of the pendingList
}
```
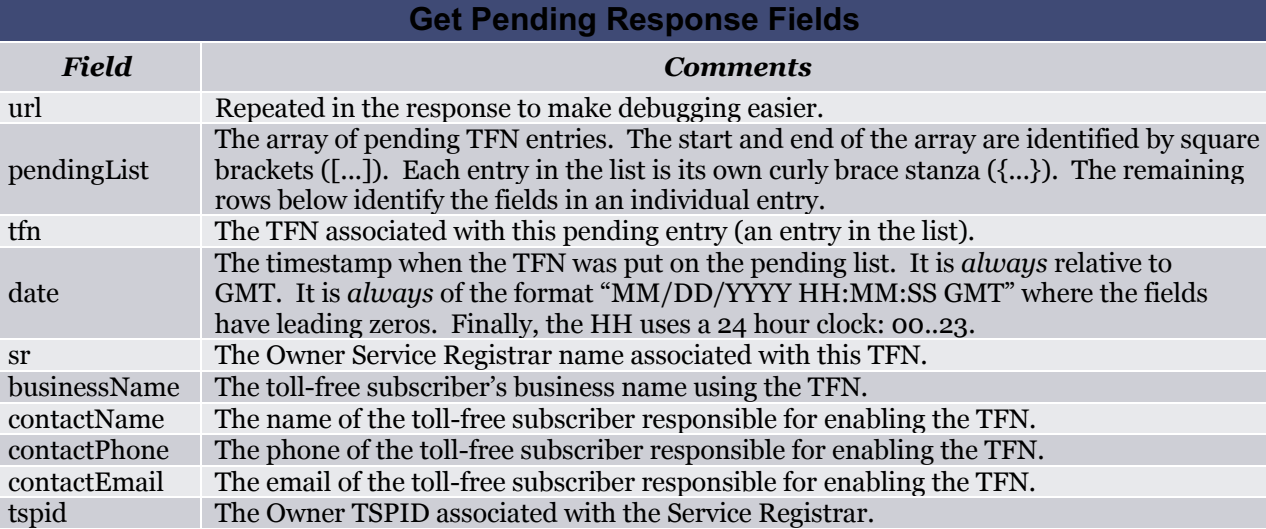

The following table describes the above fields.

The following table describes the possible response HTTP status codes.

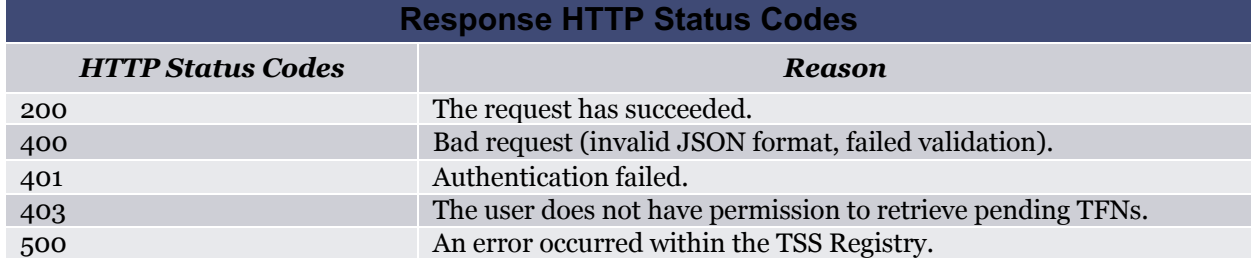

#### **4.2 Set Pending TFN**

The following is an example REST/JSON set-pending request from the user in order to approve or reject a pending TFN:

To approve a pending TFN:

```
POST /api/v2/tss-text-set-pending-tfn HTTP/1.0
Content-Type: application/json
Content-Length: <num>
{
 "id":"user", 
 "pwd":"password", 
 "tfn":"8005551212",
 "action":"approve" 
}
```
To reject a pending TFN:

```
POST /api/v2/tss-text-set-pending-tfn HTTP/1.0
Content-Type: application/json
Content-Length: <num>
```

```
{
"id":"user", 
"pwd":"password", 
"tfn":"8005551212",
"action":"reject",
"rejectCode":"<rejectCode>" // See Reject Reason Codes table
}
```
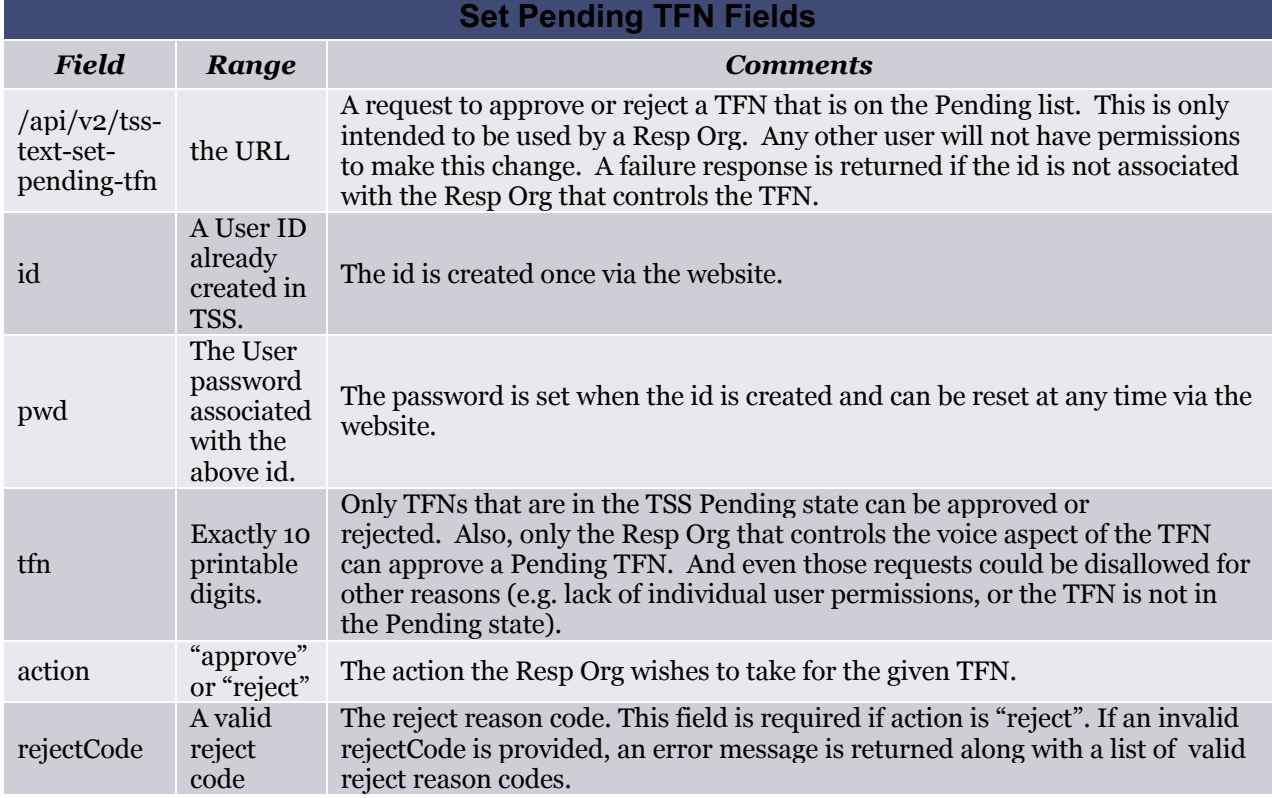

The following table describes the list of valid reject reason codes.

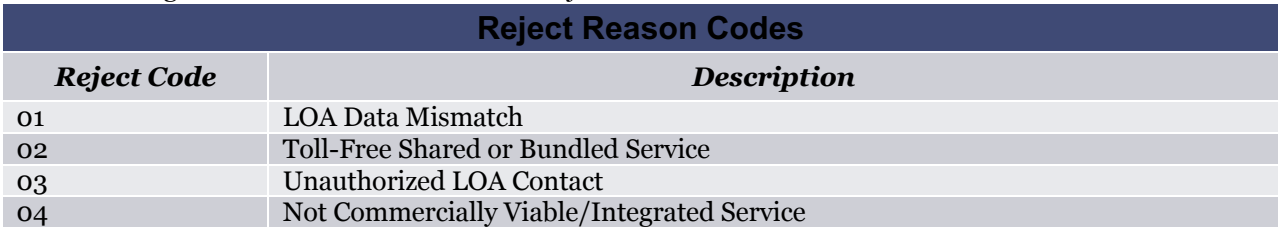

A response similar to the following is issued by TSS to the user on *success*:

```
// The HTTP header is omitted for brevity. The JSON portion follows:
{
   "url": "/api/v2/tss-text-set-pending-tfn", // positive confirmation<br>"tfn": "8005551212" // positive confirmation
                                                 // positive confirmation
}
```
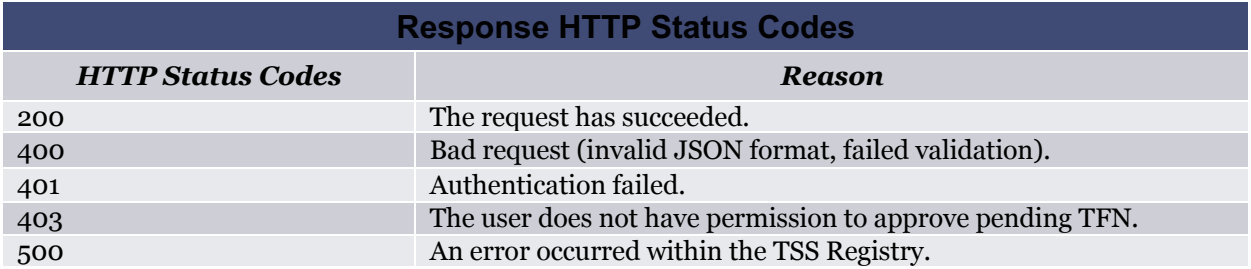

The following table describes the possible response HTTP status codes.

Any failure is communicated via an error response as discussed in the *Error* section later in this document.

#### **4.3 Text Enabled TFN Inventory**

The following is an example REST/JSON text enabled inventory request from the user:

```
POST /api/v2/tss-text-ro-inventory-tfn HTTP/1.0
Content-Type: application/json
Content-Length: <num>
{
 "id":"user", 
 "pwd":"password",<br>"ror":"RespOrgID"
                      // issue this post again for each ROR desired
 "partialTfn":"8" // a single "8" means all 8xxXxxXxxx TFNs
}
```
This request asks the TSS to return a list of TFNs where each TFN is either in the Pending or Enabled state for the given ror. The user can provide more digits in the partialTfn to narrow the request -- such as "800555" would provide all enabled and pending TFNs with the pattern "800555xxxx" associated with the ror.

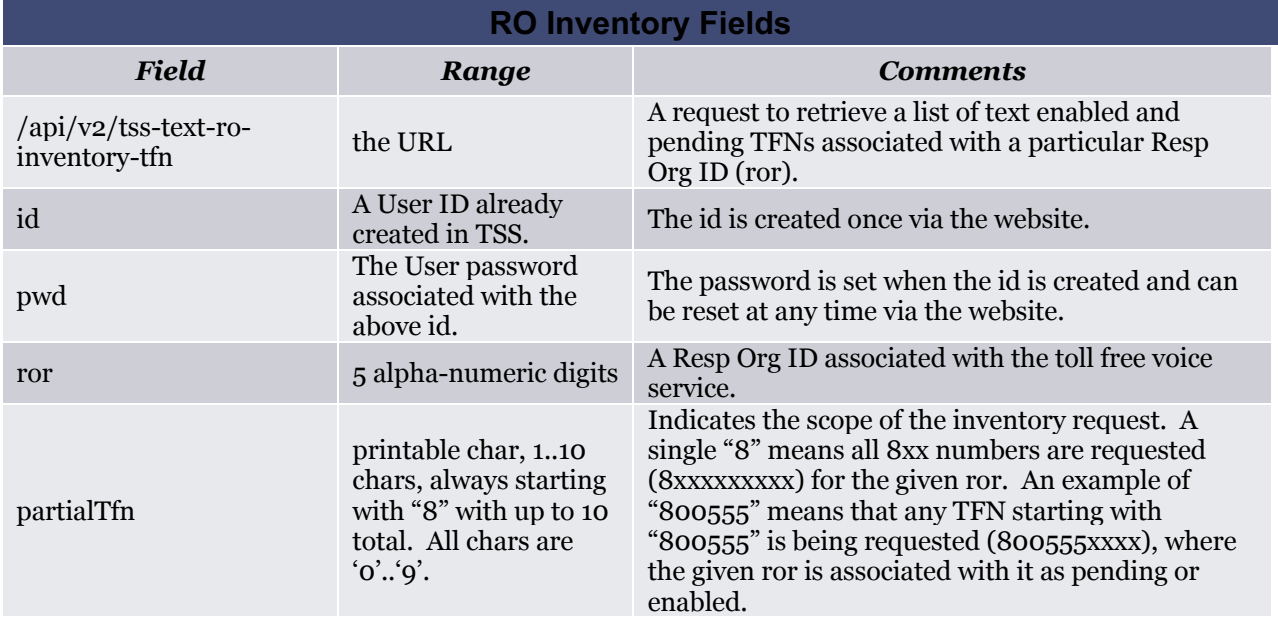

If the id does not have permissions for the given ror, then a failure results. The maximum size in the response is 10,000 TFNs. Therefore, if the partialTfn results in more than the maximum, then an error response results and the user must narrow the partialTfn in the request by providing more digits in the partialTfn.

The response list is ordered, ascending, by TFN. A response similar to the following is issued by TSS to the user on *success*:

```
// The HTTP header is omitted for brevity. The JSON portion follows:
{
"url": "/api/v2/tss-text-ro-inventory-tfn",// positive confirmation<br>"responses":[ // an array of responses
                                  // an array of responses
  { // the first response
    "tfn":"8005001212",<br>"status":"Pending",
                                  // see status table below
    "ownerTspid":"12345",
    "date":"04/21/2015 18:03:56 GMT", // GMT, the only timezone
    "businessName":"Subscriber Business Name"
  }, // the end of the first response
  { // start of the second response
    "tfn":"8005001213",<br>"status":"Enabled",
                                  // see status table below
    "ownerTspid":"12345",
    "date":"04/09/2015 07:49:06 GMT", // GMT, the only timezone
    "businessName":"Subscriber Business Name"
  } // end of the second response
] // end of the response array
}
```
Failure responses are discussed in the *Error* section.

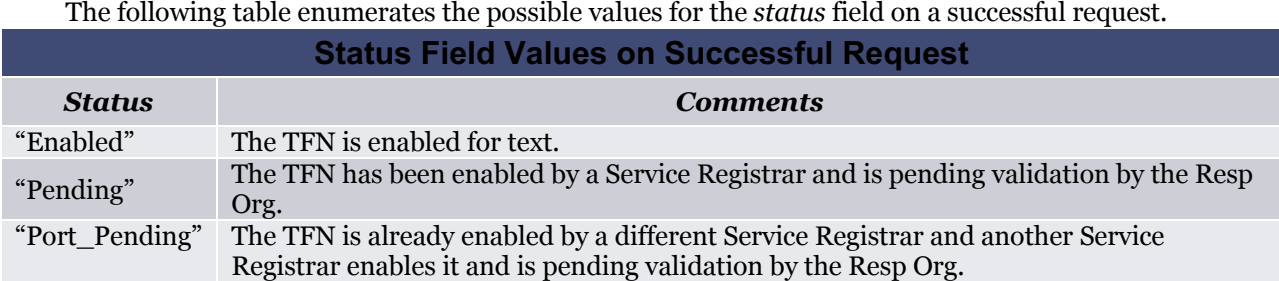

The following table describes the fields in the response.

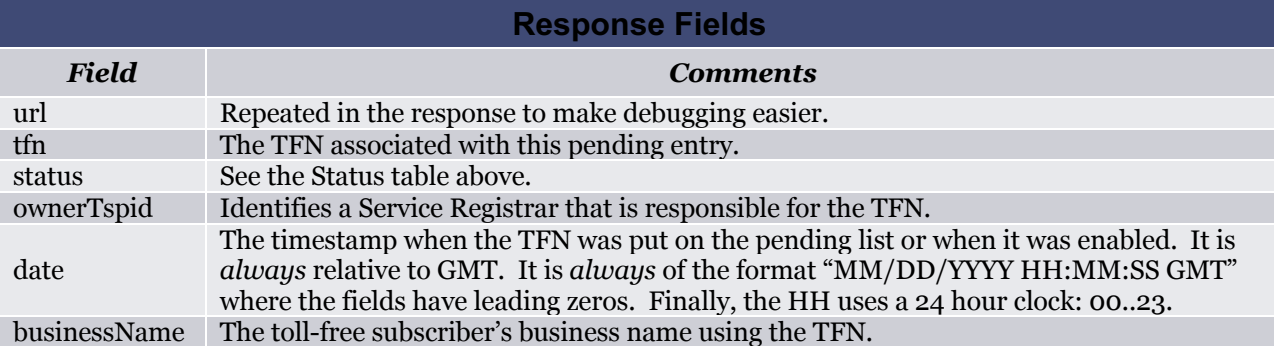

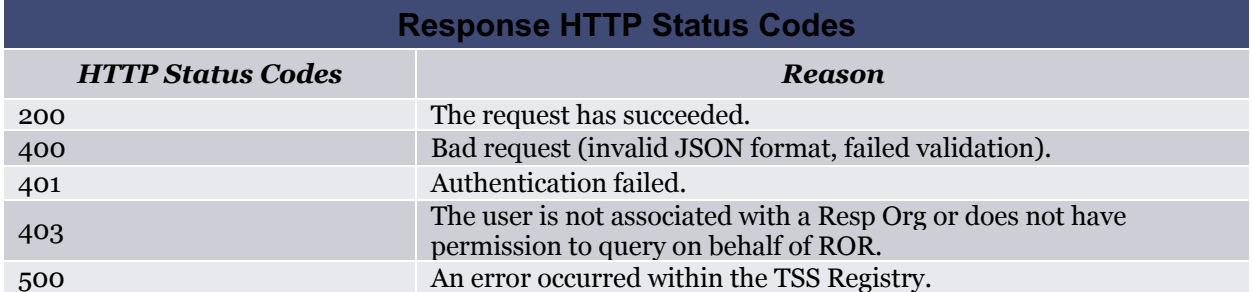

The following table describes the possible response HTTP status codes.

#### **4.4 Voice Enabled TFN Inventory**

The following is an example REST/JSON voice enabled inventory request from the user:

```
POST /api/v2/tss-voice-ro-inventory-tfn HTTP/1.0
Content-Type: application/json
Content-Length: < num>
{
 "id":"user", 
 "pwd":"password",<br>"ror":"RespOrgID",
 "ror":"RespOrgID", // issue this post again for each ROR desired<br>"partialTfn":"8", // a single "8" means all 8xxXxxXxxx TFNs
 "partialTfn":"8", // a single "8" means all 8xxXxxXxxx TFNs<br>"page":"1", // page number (optional)
 "page":"1", \frac{1}{2} // page number (optional)<br>"sortOrder":"ASC" // sort order (optional)
                                  // sort order (optional)
}
```
This request asks the TSS to return a list of voice enabled TFNs for the given ror. If any of the TFNs are enabled for text, the response will include details about the text enabled TFNs. The user can provide more digits in the partialTfn to narrow the request (see table below for examples).

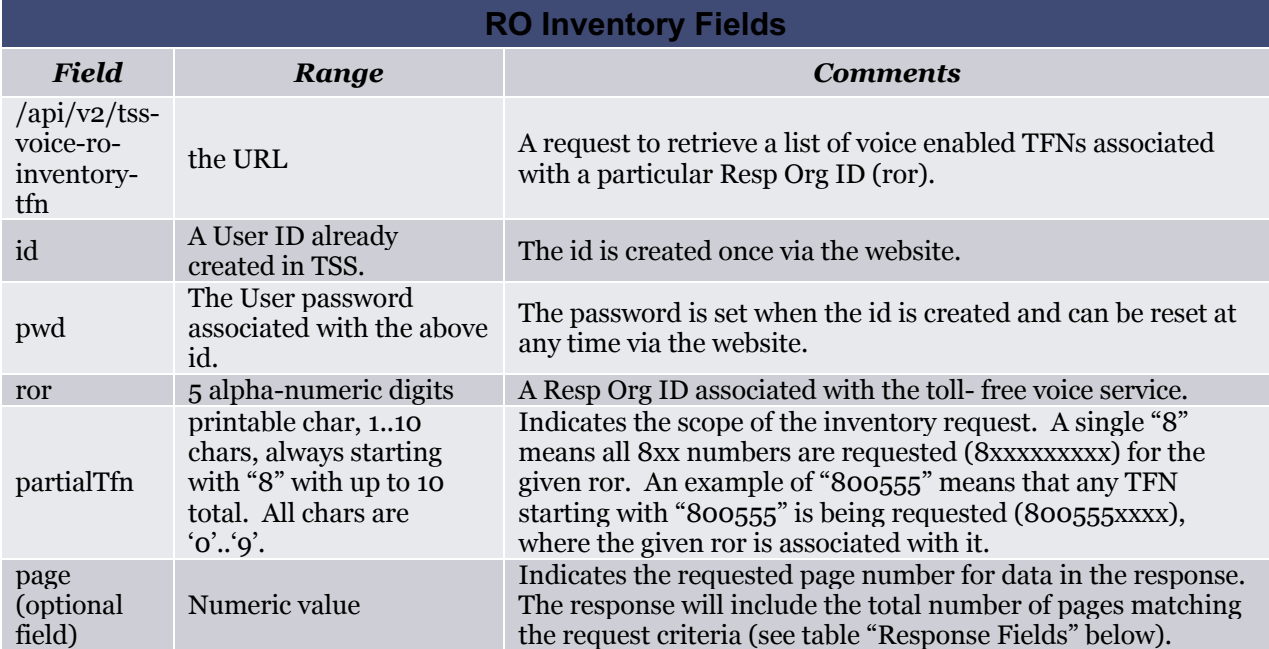

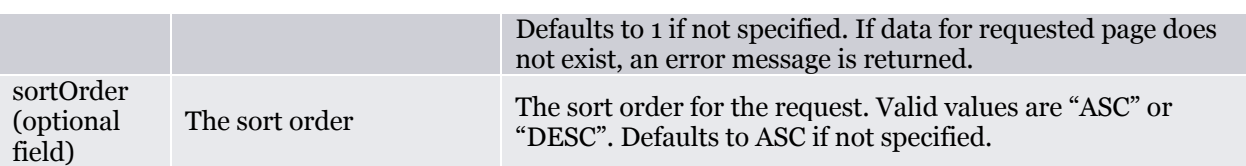

If the id does not have permissions for the given ror, then a failure results. The maximum size in the response is 10,000 TFNs. If the response includes more than 10,000 TFNs, the remaining set of TFNs can be retrieved by sending another request specifying the page number in the page field.

The response list is ordered by TFN based on the sortOrder field in the request. A response similar to the following is issued by TSS to the user on *success*:

```
// The HTTP header is omitted for brevity. The JSON portion follows:
{
"url": "/api/v2/tss-voice-ro-inventory-tfn",// positive confirmation 
"totalRecords":"624953", \frac{1}{10} total TFNs matching request criteria<br>"totalPages":"63", \frac{1}{10} total number of pages
"totalPages":"63", \frac{1}{2} // total number of pages<br>"currentPage":"1 // current page
                           \frac{1}{2} // current page
"tfns":[ // an array of responses containing tfns
  { // the first response
    "tfn":"8005001212",
    "status":"Voice Enabled", // see status table below
    "ownerTspid":null,
                                  // GMT, the only timezone
    "businessName":null
  }, // the end of the first response
  { // start of the second response
    "tfn":"8005001213",
                                  // see status table below
    "ownerTspid":"12345",
    "date":"04/09/2015 07:49:06 GMT", // GMT, the only timezone
    "businessName":"Subscriber Business Name"
  } // end of the second response
] // end of the response array
}
```
Failure responses are discussed in the *Error* section.

The following table enumerates the possible values for the *status* field on a successful request.

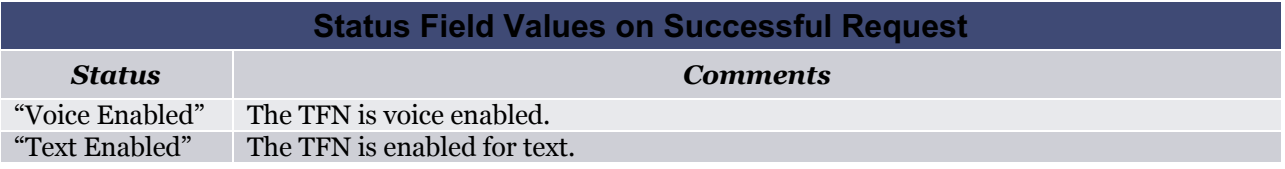

The following table describes the fields in the response.

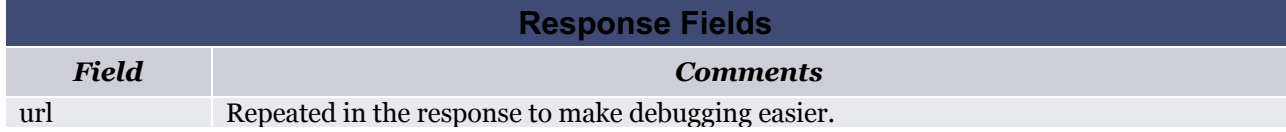

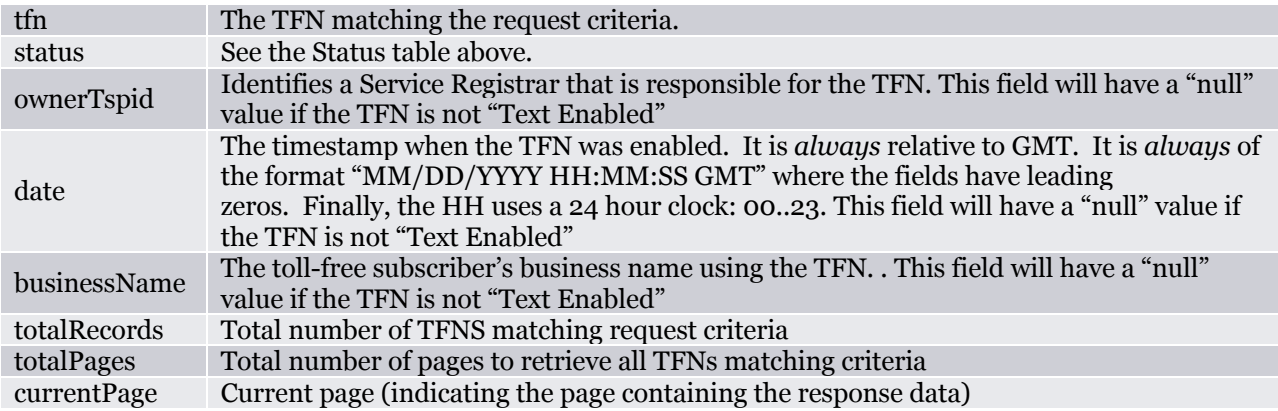

The following table describes the possible response HTTP status codes.

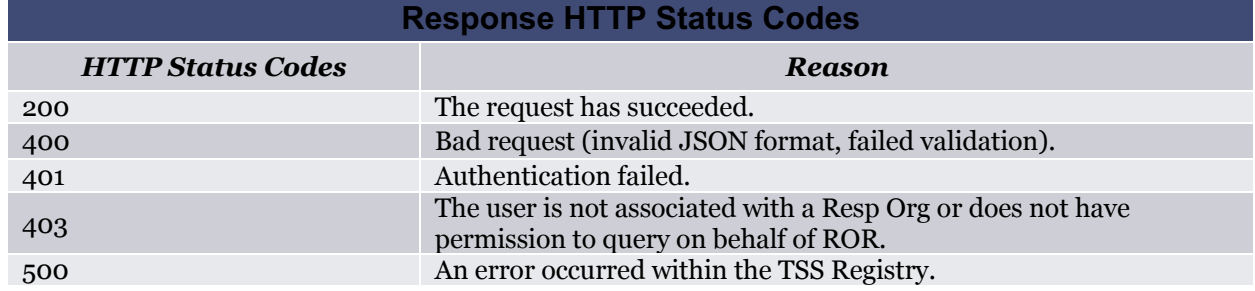

### **5. Common API**

The API between TSS and its User Clients is REST encapsulating JSON. The Client sends POSTs containing JSON to the TSS Server. The TSS Server responds to the POSTs with JSON, after processing the user's request.

The POST is identified by its URL. The following table enumerates the possible POST URLs that are common to both the Service Registrar and the Resp Org.

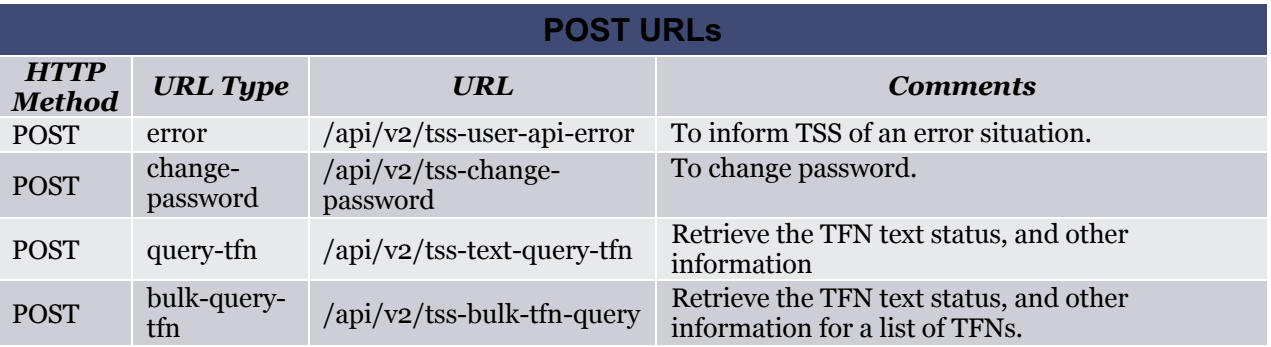

Each URL in the table above is described in the following sections.

#### **5.1 Error Detection and Error Communication**

Error detection and communication happens at TSS and at the User Client. Both types of failures require one side to communicate the failure to the other. They are both discussed within separate sections below.

#### **5.1.1 TSS Error Detection**

TSS uses an *error* field in the response to a POST to communicate a JSON content failure or its inability to complete the request for some other reason. A *message* field is also supplied to provide more information in free-form, printable, text (to aid debugging). The following is an example response to a POST indicating an error was encountered by TSS:

```
HTTP/1.1 200 OK
Server: Apache-Coyote/1.1
Content-Type: text/plain;charset=ISO-8859-1
Content-Length: < num>
Date: Tue, 13 Jan 2015 16:36:00 GMT
Connection: close
{
   "url": "<the url used by the POST>",
   "error": "SeeTableBelowForPossibleValues",
   "message": "The user does not have permissions." // for example
}
```
The following table describes the possible values for the *error* field.

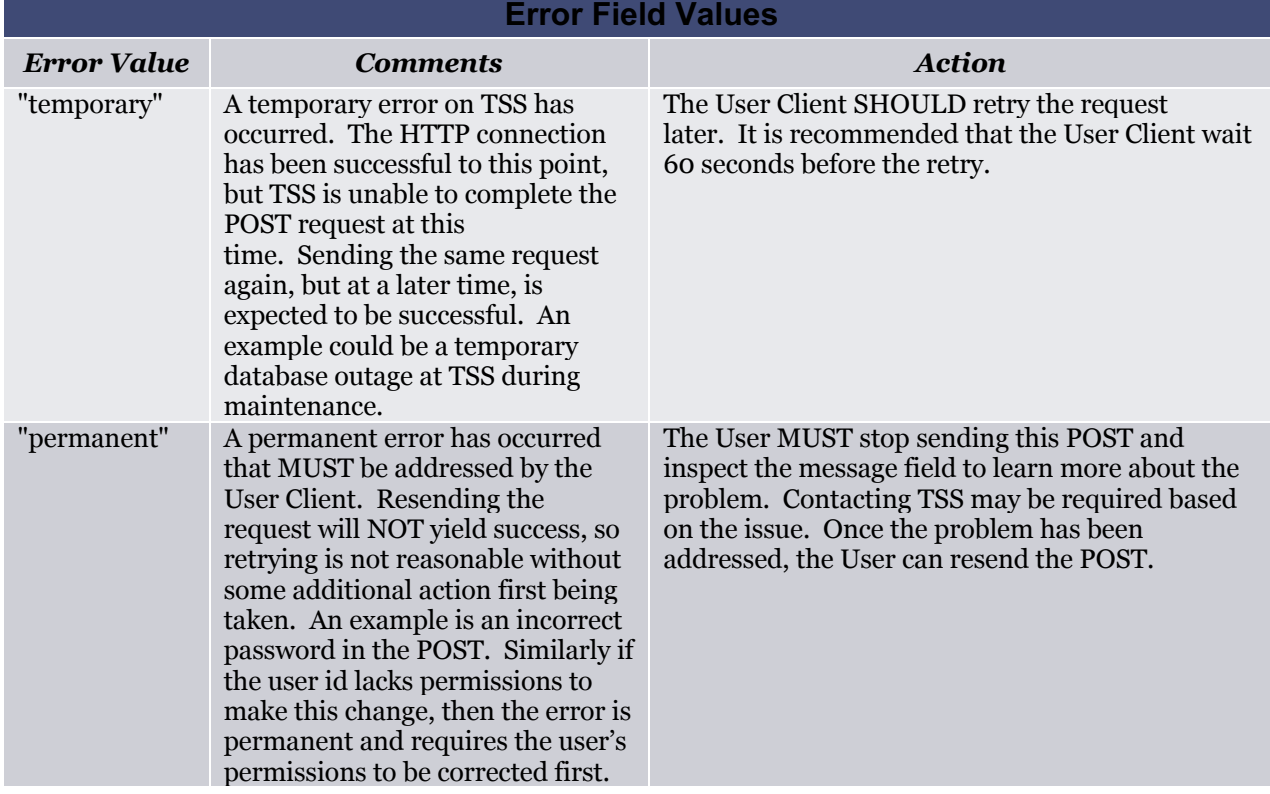

If the User receives a response with an error value from the table above, it MUST take the action described in the table above.

The message field is free-form text, where the contents are otherwise not constrained by this specification. It allows TSS to communicate the issue in printable text to aid debugging and integration. The User Client MUST NOT depend upon any values in the message text, since the text is subject to change completely at the discretion of the sender at any time without notice. Up to 1,000 printable characters (including whitespace such as carriage returns, etc.) are allowed for flexibility. The sender of a message field is encouraged to provide verbose information, as reasonable, to aid the debugging effort which could occur minutes, hours, or days later in a production environment.

It is unnecessary (and would likely be incomplete) to try to enumerate all the possible errors; however, they all fall into one of the categories in the table above ("temporary" or "permanent") and are driven by the action the User Client must take. Below are some examples of errors to aid development. The text in these examples is NOT required in the message field -- it is only for explanatory purposes in this document.

Temporary error examples:

- A database outage has occurred at TSS.
- A maintenance window is in progress at TSS.

Permanent error examples:

- An invalid ID or password was provided by the User Client.
- The user does not have permissions to complete the action.
- The TFN provided was not formatted correctly (e.g. "800pizza").
- The TFN (8000001212) was not in the voice DB therefore could not be enabled.
- A field is missing in the JSON portion of the POST, such as the id, pwd, tfn, etc.
- An unknown field is in the JSON portion of the POST.

The following table describes the possible error response HTTP status codes.

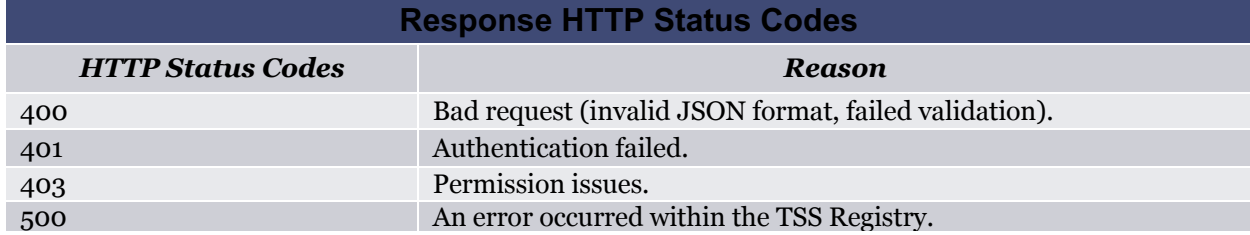

**5.1.2 User Client Error Detection and the Error POST**

The User Client may also encounter errors in the TSS responses. These types of errors are permanent errors since the User Client is the client and TSS can never "retry" a response. Therefore, there is no "temporary" concept of error in this direction.

The User Client communicates an error to TSS through a POST to a specific error URL: "/tss-user-apierror". The following is an example POST to indicate an error encountered by the User Client:

```
POST /api/v2/tss-user-api-error HTTP/1.0
Content-Type: application/json
Content-Length: < num>
{
"id":"user", 
"pwd":"password", 
"error":"permanent", // "permanent" is the only allowed value here
 "message": "Explanatory text is included here."
```
}

The TSS treats the error POST as a permanent error and issues this response as a way of acknowledging the error POST:

```
HTTP/1.1 200 OK
Server: Apache-Coyote/1.1
Content-Type: text/plain;charset=ISO-8859-1
Content-Length: < num>
Date: Tue, 13 Jan 2015 16:37:00 GMT
Connection: close
{
   "error": "permanent",
   "message": "Acknowledging the error POST." // for example
}
```
The message field follows the same rules as described earlier.

The TSS SHOULD inform its operations personnel of the error encountered by the specific User Client when the error POST occurs. Since this is a permanent error, it is expected that TSS and User Client personnel would work together to resolve the issue. There is no expected automatic recovery for these errors.

The following are some examples of potential User Client encountered errors. This list is not expected to be complete, nor is the text in these examples required in the message field -- it is only for explanatory purposes in this document:

- A TFN was invalidly formatted (e.g. too few chars) in a response.
- A required field is missing in the JSON portion of the response.

Since there are no temporary failures encountered in this case, the User Client MUST ONLY issue error POSTs that can be fixed by the TSS. In other words the User Client MUST NOT issue errors for issues that it controls and TSS can do nothing about. Examples of issues that MUST NOT become errors in this case are:

- A database outage has occurred *at the User Client*.
- A maintenance window is in progress *at the User Client*.

Instead, the User Client should refrain from sending *any* POST until the User Client is back in service.

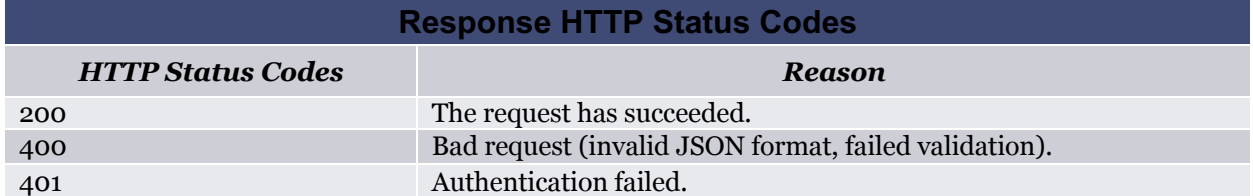

The following table describes the possible response HTTP status codes.

#### **5.2 Change Password**

The following is an example REST/JSON to change the password through API:

```
POST c HTTP/1.0
Content-Type: application/json
Content-Length: <num>
{
 "id":"user", 
 "pwd":"password",
 "newPwd":"newpassword" 
}
```
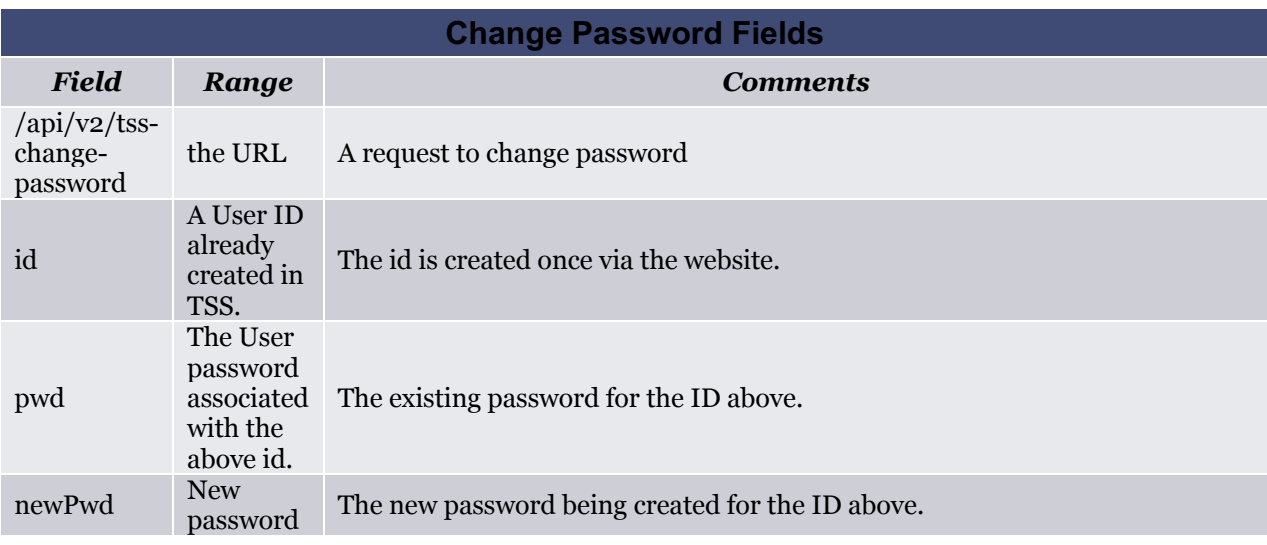

A response similar to the following is issued by TSS to the user on *success*:

 "status": "Password is successfully updated" }

```
The following table describes the possible response HTTP status codes.
```
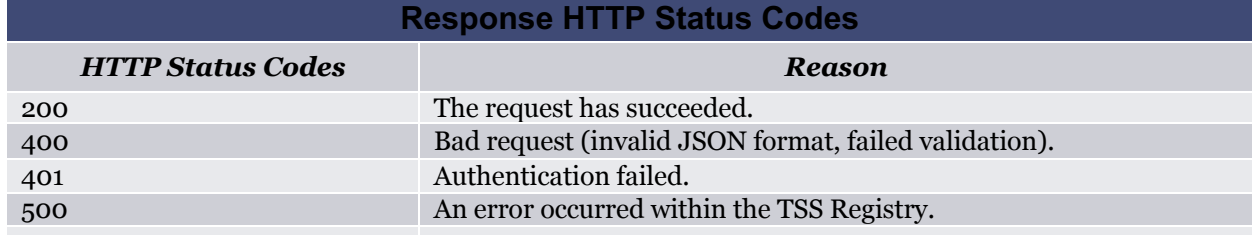

<sup>{</sup>

#### **5.3 Query TFN**

The following is an example REST/JSON query request from the user:

```
POST /api/v2/tss-text-query-tfn HTTP/1.0
Content-Type: application/json
Content-Length: <num>
{
 "id":"user", 
 "pwd":"password", 
 "tfn":"8005551212"
}
```
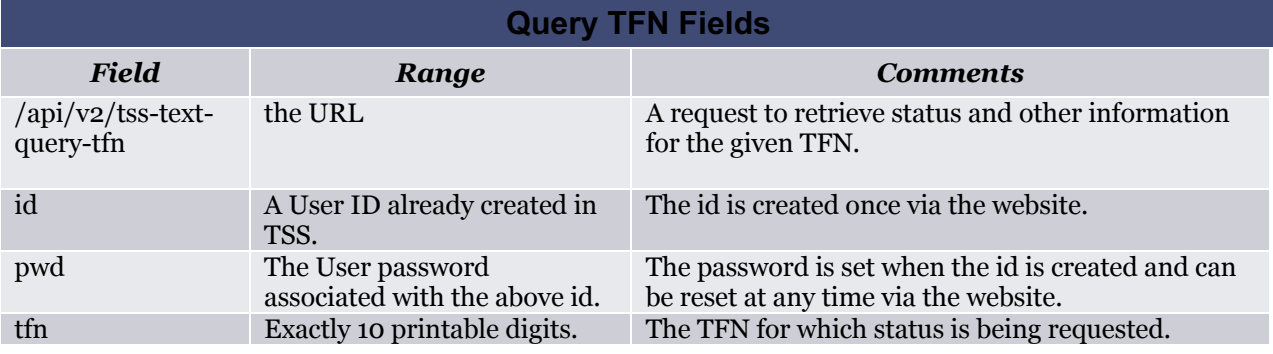

]A response similar to the following is issued by TSS to the user on *success*:

```
// The HTTP header is omitted for brevity. The JSON portion follows:
{
   "url":"/api/v2/tss-text-query-tfn", // positive confirmation<br>"tfn":"8005551212", // positive confirmation
                                               // positive confirmation<br>// see table below
   "status":"<seeTableBelow>",<br>"routingTspid":"12345", \frac{1}{2} // OPTIONAL, see below
   "routingTspid":"12345", // OPTIONAL, see below
   "ownerTspid":"12345", // OPTIONAL, see below
   "businessName":"Subscriber Business Name", // OPTIONAL, see below
   "contactName":"Subscriber Contact Name", // OPTIONAL, see below
   "contactPhone":"Subscriber Contact Phone", // OPTIONAL, see below
   "contactEmail":"Subscriber Contact Email", // OPTIONAL, see below
   "ownerSrName":"Owner SR Name", // OPTIONAL, see below 
   "routingSrName": "Routing SR Name"
}
```
It is acceptable to query TFNs that are owned by other SRs. All of the above information is returned in this case, with the exception that the routingTspid can have a value of null to protect the private data of the owner of the TFN. The other fields are not considered to be private.

Failure responses are discussed in the *Error* section.

The following table enumerates the possible values for the status field on a successful request.

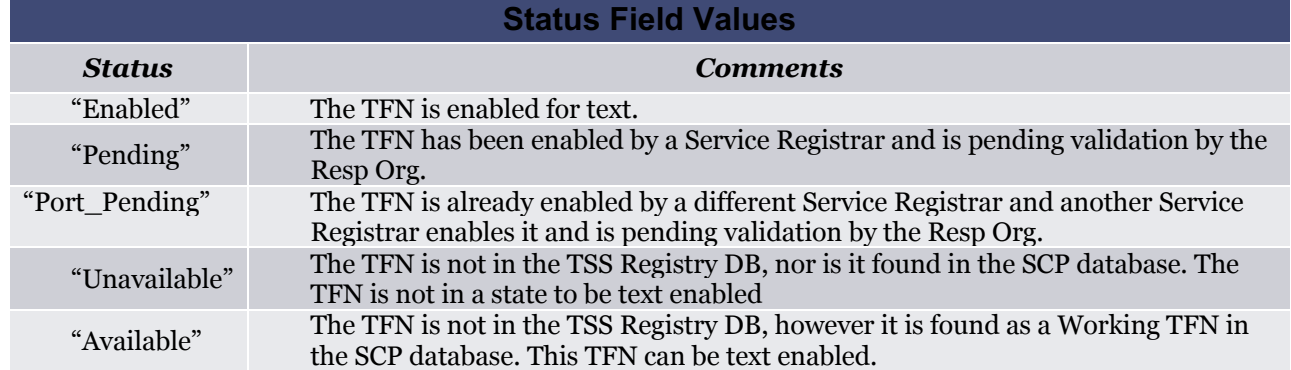

The following table describes the fields in the response.

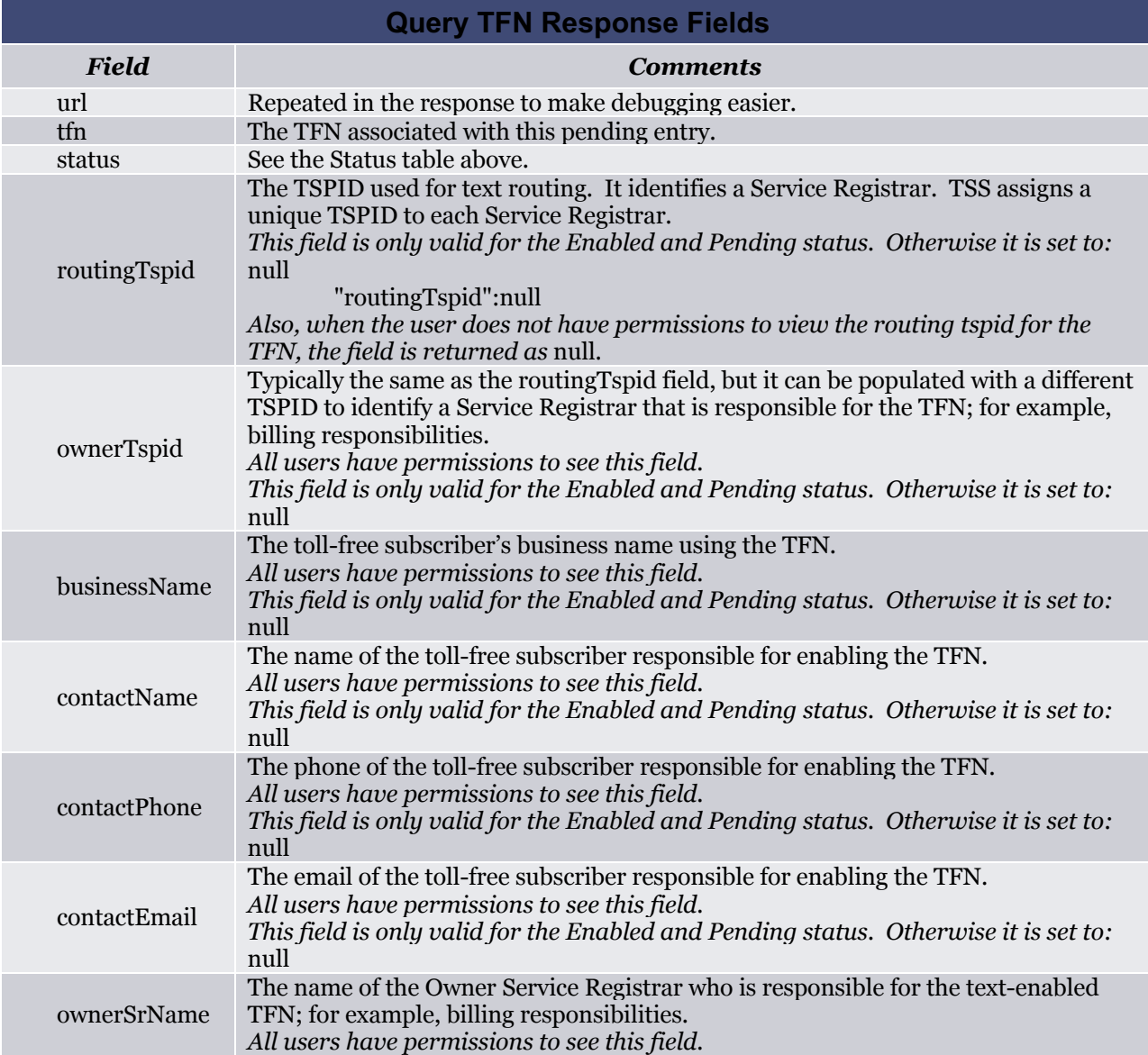

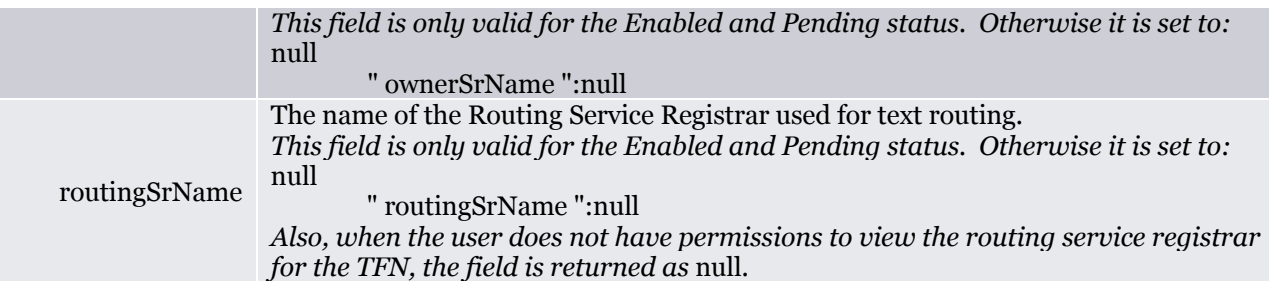

The following table describes the possible response HTTP status codes.

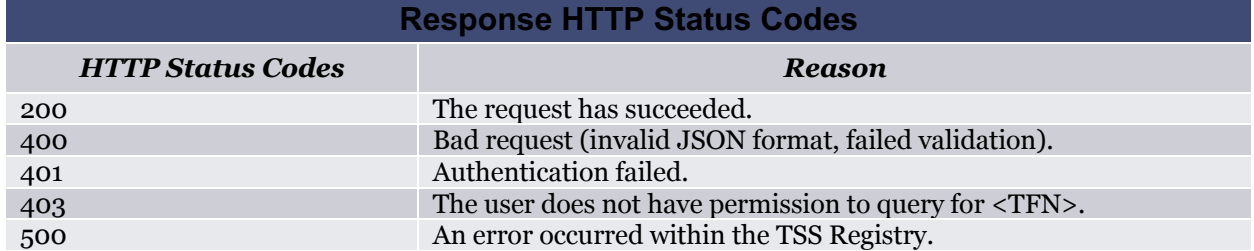

#### **5.4 Bulk TFN Query**

The Bulk TFN API can be used to retrieve the TFN status, and other information for a list of TFNs. Currently up to 1,000 tfns in an array are allowed.

The following is an example REST/JSON query request to get the details of a list of TFNs:

```
POST /api/v2/tss-bulk-tfn-query HTTP/1.0
Content-Type: application/json
Content-Length: <num>
{
 "id":"user", 
 "pwd":"password", 
                             // an array of tfns to query
      "8005001212",
      "8005001213",
      "8335001215
      ]
}
```
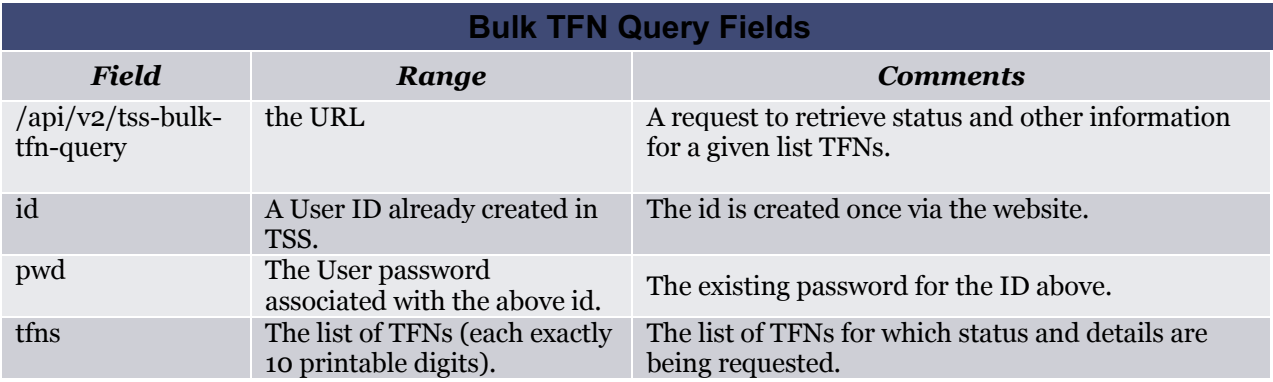

```
// The HTTP header is omitted for brevity. The JSON portion follows:
     {
         "url":"/api/v2/tss-bulk-tfn-query", // positive confirmation
         "tfnDetails":[ // an array of tfn details
           {
            "tfn":"8005551212", // positive confirmation
             "status":"<seeTableBelow>", // see table below
             "roName":"Resp Org Name", // OPTIONAL, see below
         "routingTspid":"12345", // OPTIONAL, see below
         "ownerTspid":"12345", // OPTIONAL, see below
             "ownerSrName": "Owner SR Name", // OPTIONAL, see below
             "routingSrName":"Routing SR Name" // OPTIONAL, see below
          },
           {
            "tfn":"8005001213", // positive confirmation
             "status":"<seeTableBelow>", // see table below
             "roName":" Resp Org Name ", \frac{1}{2} OPTIONAL, see below
         "routingTspid":"12345", // OPTIONAL, see below
         "ownerTspid":"12345", // OPTIONAL, see below
             "ownerSrName": "Owner SR Name", // OPTIONAL, see below
             "routingSrName":"Routing SR Name" // OPTIONAL, see below
          },
           {
              "tfn":"8335001215", // positive confirmation
             "status":"<seeTableBelow>",<br>"roName":" Resp Org Name ",
                                          % // see table below<br>"// OPTIONAL, see below<br>"// OPTIONAL, see below
             "routingTspid":"12345","
         "ownerTspid":"12345", // OPTIONAL, see below
             "ownerSrName":"Owner SR Name", // OPTIONAL, see below
             "routingSrName":"Routing SR Name" // OPTIONAL, see below
          }
 ]
     }
```
A response similar to the following is issued by TSS to the user on *success*:

Failure responses are discussed in the *Error* section.

The following table enumerates the possible values for the status field on a successful request.

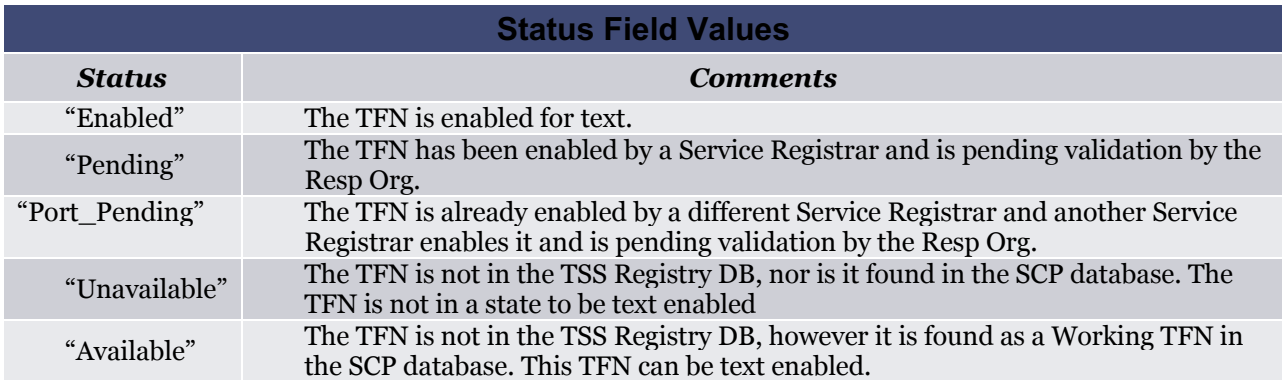

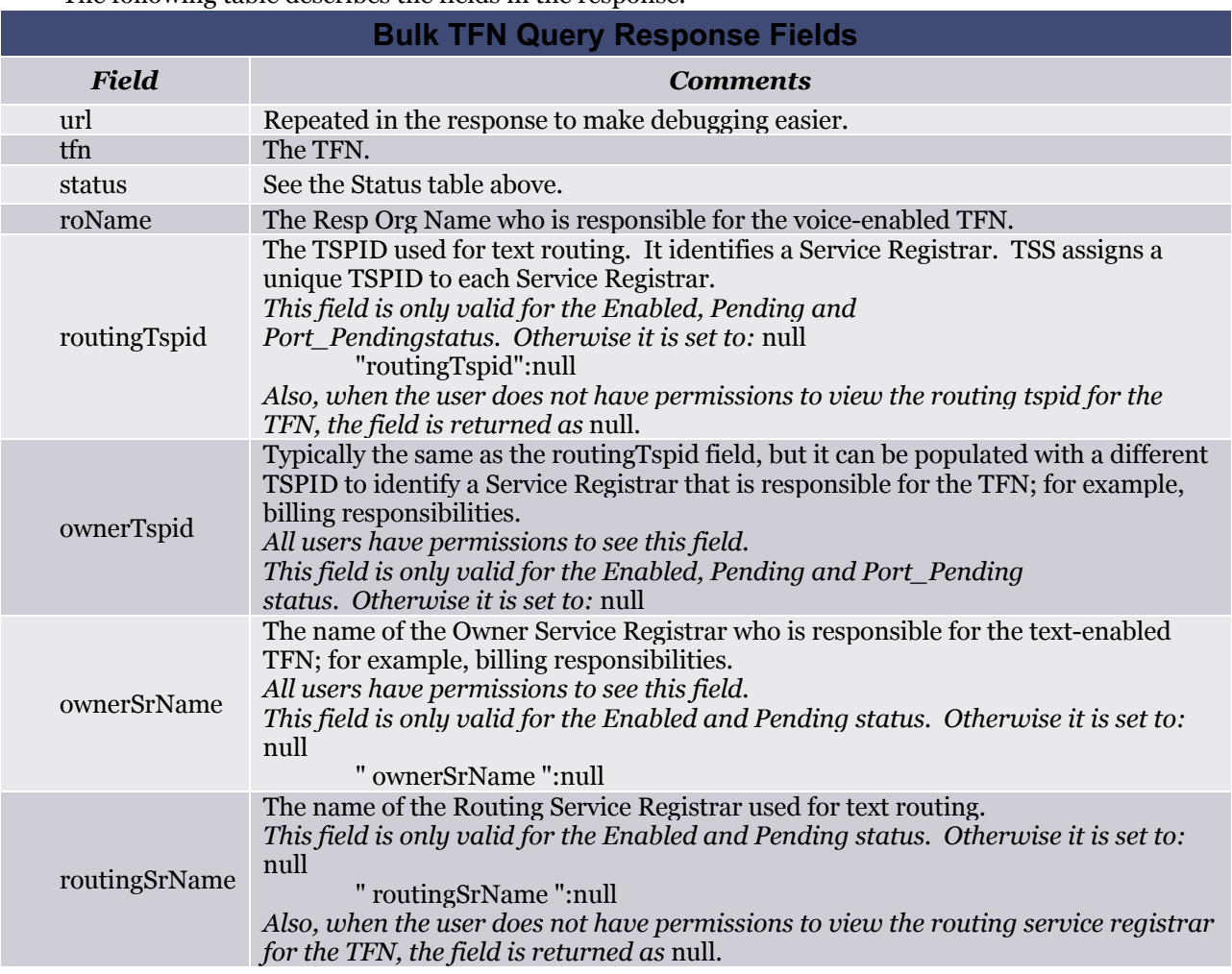

The following table describes the fields in the response.

The following table describes the possible response HTTP status codes.

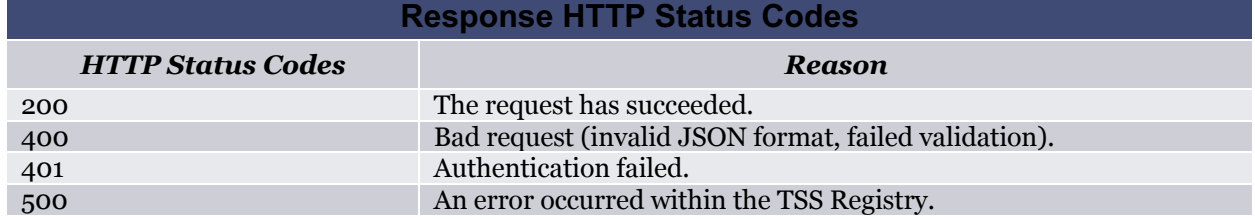

#### **5.5 Text History**

The text history API can be used to retrieve the history of events for a given text-enabled TFN in descending order of date and time the event occurred for that TFN.

This api will return the history of events based on roles and permissions for a given user. Below are some examples:

- If the user is a Resp Org and has access to the given TFN, this api will return the history of events for that TFN. If the user does not have access to the TFN, it will return an empty list.
- If the user is a Service Registrar who is currently responsible (owner SR) for a given TFN, this api will return the history of events that are pertaining to that TFN and Service Registrar combination. The user won't be able to get the history of events that happened before the TFN belonged to that Service Registrar.

The following is an example REST/JSON query request to get the event history for given text-enabled TFN:

```
POST /api/v2/tss-text-history HTTP/1.0
Content-Type: application/json
Content-Length: < num>
{
 "id":"user", 
 "pwd":"password", 
 "tfn":"8005001212"
}
```
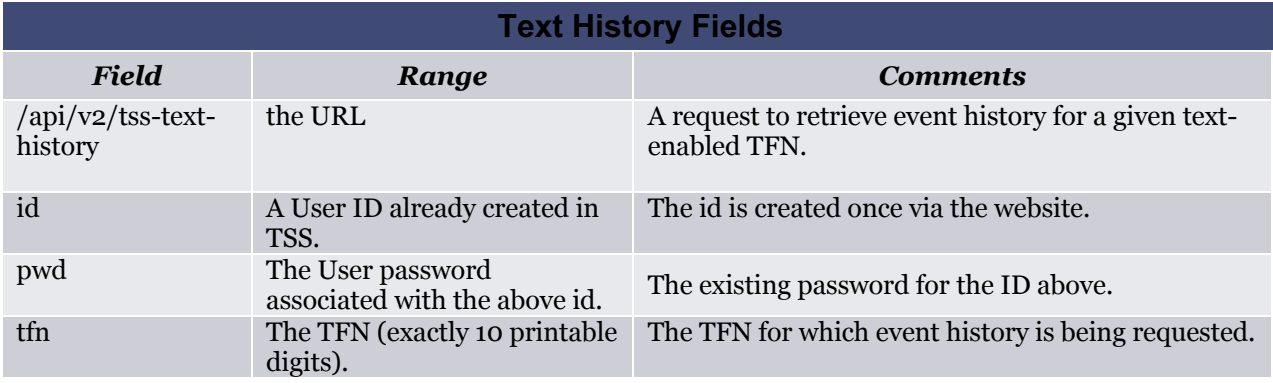

A response similar to the following is issued by TSS to the user on *success*:

```
// The HTTP header is omitted for brevity. The JSON portion follows:
{
   "url":"/api/v2/tss-text-history", \frac{1}{2} // positive confirmation "tfn":"8005001212", \frac{1}{2} // TFN
   "tfn":"8005001212",<br>"events":[
                                             // an array of events
      {
           "tfn":"8005001212", 
           "date":"01/12/2019 16:10:28 GMT", 
          "event":"<seeTableBelow>", 
          "rejectReasonId":null, 
          "ownerTspid":"12345", 
           "ownerSrName":"Owner SR Name", 
           "routingTspid":"12345", 
          "routingSrName":"Routing SR Name",
          "roName":"Resp Org Name", 
          "ror":"ROR01", 
          "businessName":"Subscriber Business Name", 
          "contactName":"Subscriber Name", 
          "contactJobTitle":"Subscriber Job Title", 
          "contactPhone":"Subscriber Phone", 
          "contactEmail":"Subscriber Email",
```

```
"username":"username"
     },
      {
         "tfn":"8005001212", 
         "date":"01/03/2019 17:31:45 GMT", 
        "event":"<seeTableBelow>", 
        "rejectReasonId":null, 
        "ownerTspid":"12345", 
         "ownerSrName":"Owner SR Name", 
         "routingTspid":"12345", 
        "routingSrName":"Routing SR Name",
        "roName":"Resp Org Name", 
        "ror":"ROR01", 
        "businessName":"Subscriber Business Name", 
        "contactName":"Subscriber Name", 
        "contactJobTitle":"Subscriber Job Title", 
        "contactPhone":"Subscriber Phone", 
        "contactEmail":"Subscriber Email", 
        "username":"username"
     }
    ] // end of the response array
}
```
Failure responses are discussed in the *Error* section.

The following table enumerates the possible values for the event field on a successful request.

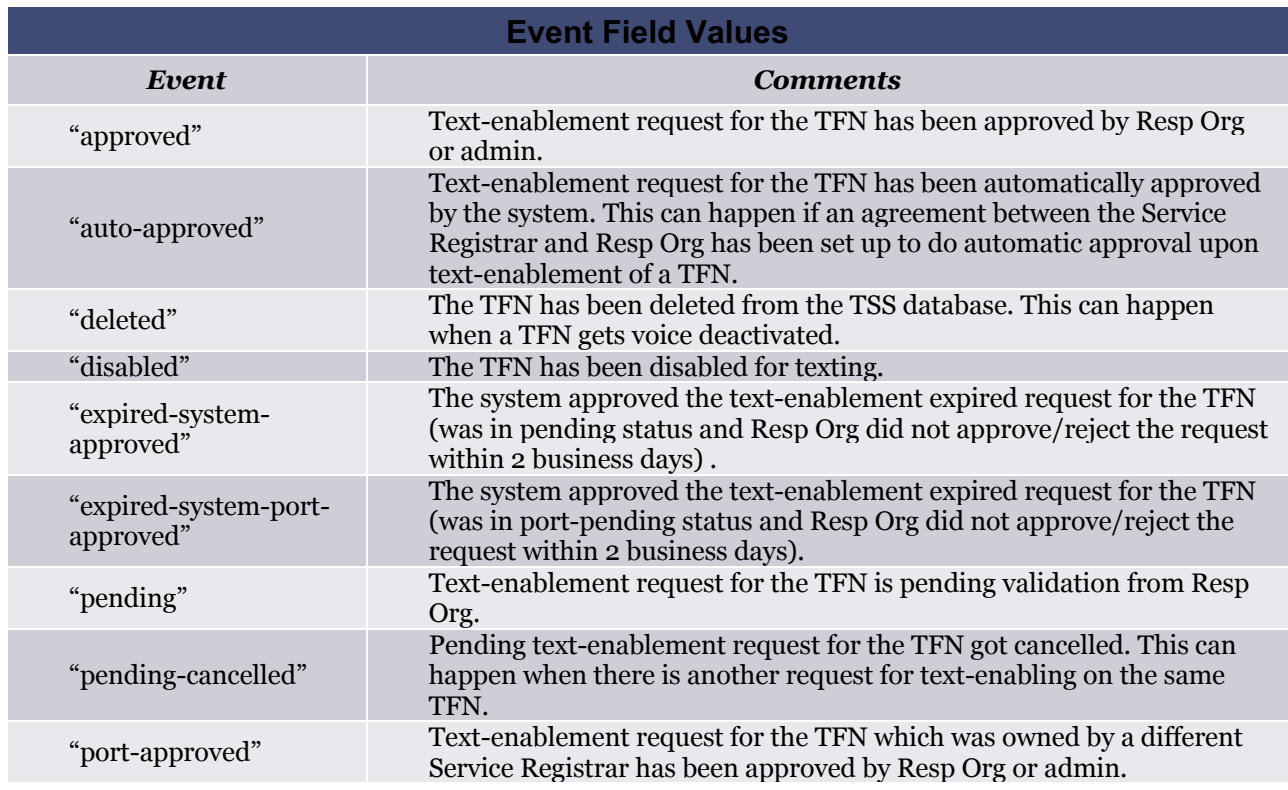

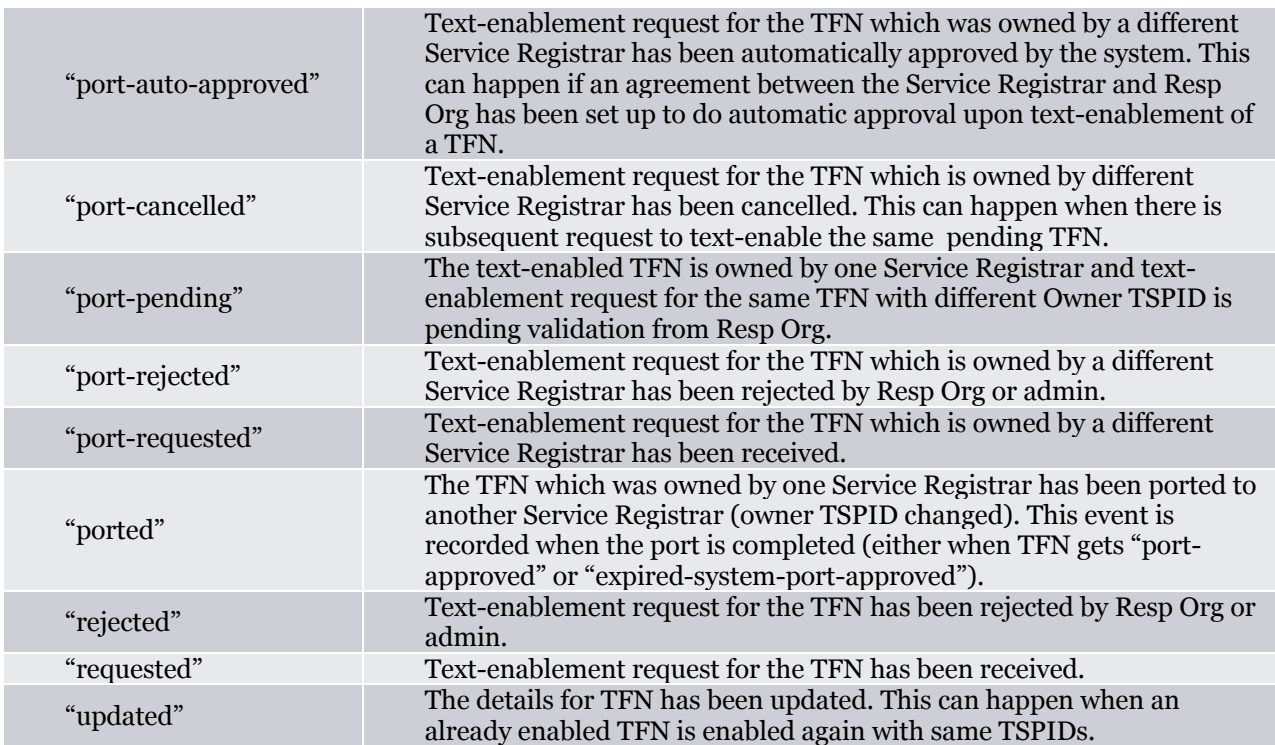

The following table describes the fields in the response.

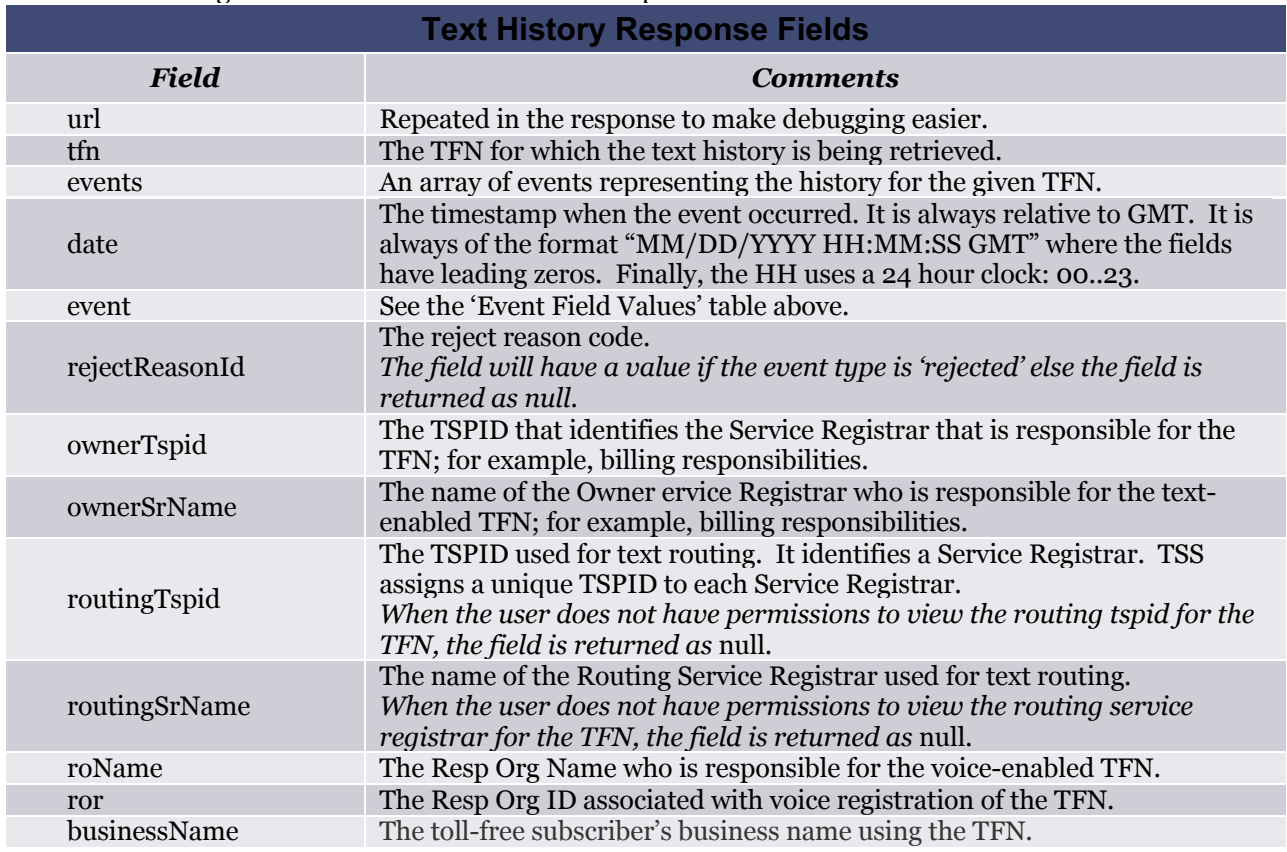

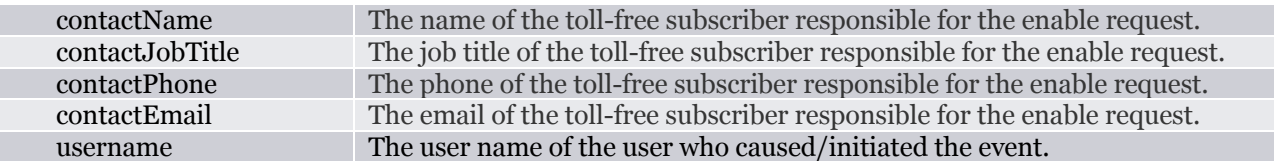

The following table describes the possible response HTTP status codes.

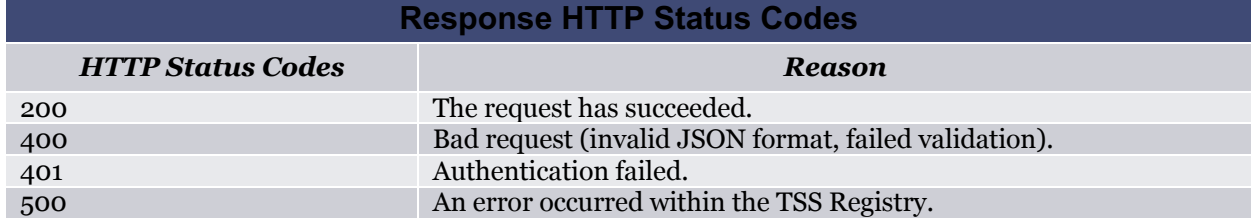

### **6. Using wget and curl for Debugging**

There are several tools that can be used to aid testing of any of the POSTs. Below are two examples for querying a TFN that can be used in a UNIX environment. Be sure to replace the MyUserID and MyPass with proper values. Also note that the use of single and double quotes in the examples below is likely to be important to avoid command shell issues. Similarly, your shell may need to escape (backslash) special characters.

The wget tool can issue a query POST similar to this example:

```
/bin/wget --no-check-certificate \
      --header="Content-Type: application/json" -O - \
     --post-data='{"id":"MyUserID", "pwd":"MyPass", \
      "tfn":"8005551212"}' \
     https://texting.somos.com/api/v2/tss-text-query-tfn
```
The curl tool can also issue a query POST similar to this example:

```
/usr/bin/curl --insecure -i -H "Content-Type: application/json" -X \
     POST -d '{"id":"MyUserID", "pwd":"MyPass", \
      "tfn":"8005551212"}' \
     https://texting.somos.com/api/v2/tss-text-query-tfn
```
These are 3rd party tools that may also have "man" pages on your operating system. More information about the tools can be found via a web search engine.